# **CONTRATO FEHIDRO 016/2006 - SINFEHIDRO AT-283**

# **AMPLIAÇÃO DO SISTEMA DE MONITORAMENTO E DIVULGAÇÃO DOS DADOS DE QUALIDADE DAS ÁGUAS GERADOS PELA REDE DE MONITORAMENTO AUTOMÁTICA DA CETESB**

# **TOMADOR: CETESB – COMPANHIA AMBIENTAL DO ESTADO DE SÃO PAULO**

**RELATÓRIO FINAL Novembro / 2012** 

#### **1 OBJETIVO**

O objetivo principal do projeto foi realizar a modernização da Rede Automática de Monitoramento da Qualidade das Águas do Rio Tietê, de forma a torná-la mais eficiente e eficaz por meio da melhoria do gerenciamento remoto, operação e manutenção das Estações Automáticas de Monitoramento, a fim de divulgar e disponibilizar mais rapidamente os dados gerados por esta Rede.

#### **2 INTRODUÇÃO**

Este relatório apresenta a prestação de contas final do projeto FEHIDRO AT – 283, Contrato 016/2006, que teve como diretriz principal a ampliação do sistema de monitoramento e divulgação dos dados de qualidade das águas gerados pela Rede Automática de Monitoramento da CETESB.

A Rede Automática de Monitoramento da Qualidade das Águas do Estado de São Paulo é composta por 14 Estações Automáticas e é operada pela CETESB. Os dados gerados por esta rede eram armazenados em aplicativo Access da Microsoft que impunha sérias limitações não apenas ao volume de dados armazenados, mas também quanto à manipulação, consulta e visualização dos dados gerados.

Pela falta de um tratamento automático, havia demora no processo da validação dos dados, os quais são gerados a cada minuto e formam uma base de grande extensão. Os técnicos da CETESB realizavam a análise dos mesmos especificando quais deles seriam utilizados, seguindo uma sequência de requisitos que possibilitava avaliar e qualificar os dados em válidos ou inválidos, de acordo com padrões e critérios aceitáveis pela CETESB.

Desta forma, em 15 abril de 2009, foi contratada empresa especializada em desenvolvimento de sistemas de informação para projetar um software capaz de efetuar a validação automática dos dados, agilizando, assim, os processos de consulta, armazenamento e disponibilização dos dados e otimizando o gerenciamento dos dados da Rede Automática de Monitoramento da Qualidade das Águas da CETESB.

A INFOPER INFORMÁTICA E COMUNICAÇÃO LTDA, empresa contratada, desenvolveu o sistema de informação denominado QUALIAGUAS. Esse sistema faz a aquisição dos dados transmitidos por celular pelas 14 Estações, processando-os e disponibilizando-os em banco de dados relacional de onde os mesmos podem ser visualizados em gráficos e tabelas.

O processamento dos dados consiste basicamente das seguintes funções:

a) Avaliação da qualidade dos dados: utilizando-se de parâmetros pré-cadastrados, cada dado é classificado como "aprovado", "suspeito" ou "reprovado";

b) Avaliação quanto à conformidade com a legislação: os dados são qualificados em relação à conformidade com a legislação ambiental vigente como "atende o padrão de qualidade" ou "não atende o padrão de qualidade";

c) Cálculo de médias: horárias, diárias, mensais e anuais.

#### **3 ATIVIDADES EXECUTADAS**

#### **3.1 Desenvolvimento do Sistema de Informações QUALIAGUAS**

Para o desenvolvimento do sistema, a empresa contratada executou as atividades abaixo relacionadas:

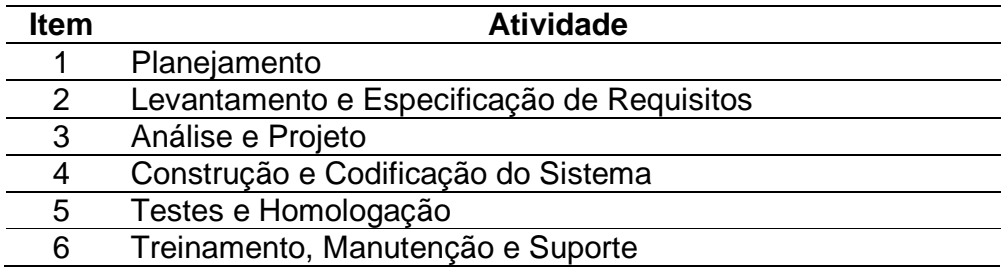

Em 26 de maio de 2009, foi entregue o item 1 com os seguintes produtos e/ou atividades desenvolvidas:

- Documento de Visão (versão completa no anexo 1);

- Cronograma detalhado das atividades de desenvolvimento do sistema.

No documento de visão, a empresa propôs o desenvolvimento do sistema com a seguinte arquitetura (figura 1):

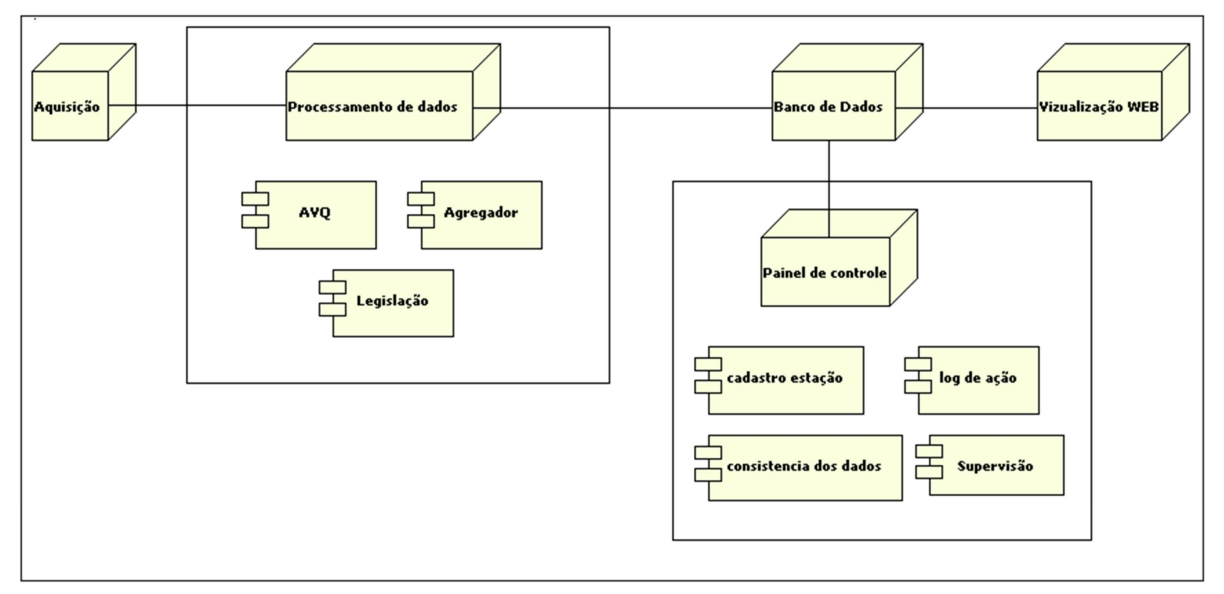

Figura 1 – Arquitetura do sistema desenvolvido.

Esta arquitetura prevê 5 módulos: Aquisição, Processamento de dados, Banco de dados, Painel de Controle e Visualização Web.

O módulo de aquisição faz a leitura e decodificação dos dados enviados pelas estações e os disponibiliza ao módulo de processamento, responsável pela avaliação da qualidade dos dados, avaliação segundo a legislação e cálculo de médias.

Todos os dados são enviados ao banco de dados onde podem ser visualizados na intranet através do módulo de visualização Web.

Há, ainda, o módulo painel de controle que, além das funções de cadastramento de estações e parâmetros, permite a supervisão do funcionamento dos outros módulos e alterações na classificação dada pelo módulo de processamento de dados.

O sistema foi concluído e apresentado à CETESB. Modificações e correções foram solicitadas na parte de visualização e no próprio software, o que postergou a finalização do projeto, mas as mesmas foram realizadas e aceitas pelo responsável técnico do projeto.

#### **3.2 Aquisição de materiais e equipamentos**

Para que os dados pudessem ser acessados de forma on-line a partir da sede da CETESB, foi necessária a modernização dos equipamentos das Estações e da Sede da CETESB, a fim de

propiciar a transmissão e recepção destes via telefonia celular GSM. Portanto, conforme já demostrado nas prestações de contas anteriores e aprovadas pelo Agente Técnico, a implantação do sistema demandou a compra dos seguintes itens:

- Antenas de transmissão para cada estação;

- Modens e chips de telefonia para cada estação;

- Uma impressora a laser;
- Um microcomputador servidor com modem interno;

- Um notebook equipado com modem, interface com celular e software;

- Aparelhos celulares para comunicação dos técnicos em campo com a sede da CETESB.

A relação de gastos com equipamentos, softwares e serviços, de acordo com o previsto na Planilha de Orçamento, encontra-se na tabela 1. A tabela 2 indica os itens que foram incorporados ao patrimônio da CETESB.

| Equipamento/Sofware/Servico              | Quant. | <b>Nota Fiscal</b> | Data       |
|------------------------------------------|--------|--------------------|------------|
| Computador servidor com modem interno    | 01     | 2924               | 17/02/2007 |
| Impressora laser                         | 01     | 7532               | 29/12/2006 |
| Notebook com modem                       | 03     | 19818              | 19/12/2006 |
| Computador com processador Intel CORE I3 | 03     | 145238             | 29/11/2011 |
| Computador com processador Intel CORE I5 | 01     | 150985             | 11/01/2012 |
| Modem e chip de transmissão              | 15     | 1527               | 24/07/2008 |
| Aparelhos celulares                      | 03     | 3320/3321          | 25/07/2009 |
| Antena para transmissão de dados         | 12     | 21590              | 05/06/2009 |
| MS Office Pro 2003                       | 03     | 13760              | 19/12/2006 |
| Tradução de manuais                      | 04     | 873                | 19/07/2007 |
|                                          |        | 1145               | 12/11/2007 |
|                                          |        | 1146               | 12/12/2007 |

Tabela 1 - Descrição de gastos.

| <b>Item</b> | Equipamento                              | Nº patrimônio CETESB   |
|-------------|------------------------------------------|------------------------|
|             | Computador Servidor com Modem Interno    | MP - 42300             |
|             | Impressora a Laser                       | MP - 38103             |
| 3           | Notebook com modem                       | MP-38458, 38459, 38460 |
| 4           | Computador com processador CORE Intel i3 | MP-42306, 42308, 42310 |
| 5           | Computador com processador CORE Intel i5 | $MP - 43922$           |
| 6           | Aparelho Celular                         | MP-38837, 38838, 38839 |

Tabela 2 – Bens Incorporados aos ativos da CETESB.

Seguem as fotos referentes aos itens citados na tabela 2.

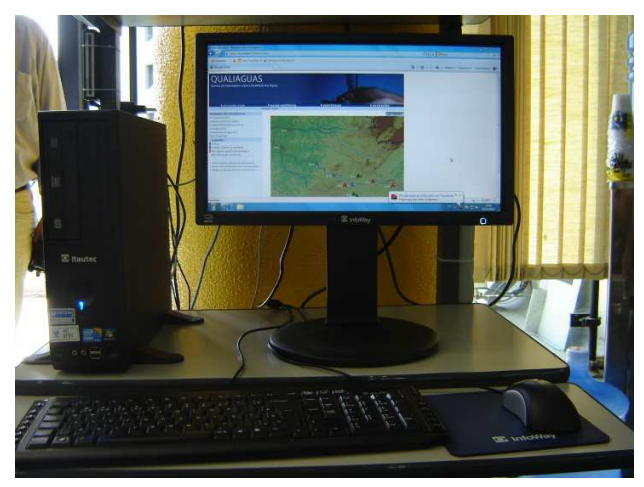

Item 1 da tabela 2. Item 2 da tabela 2.

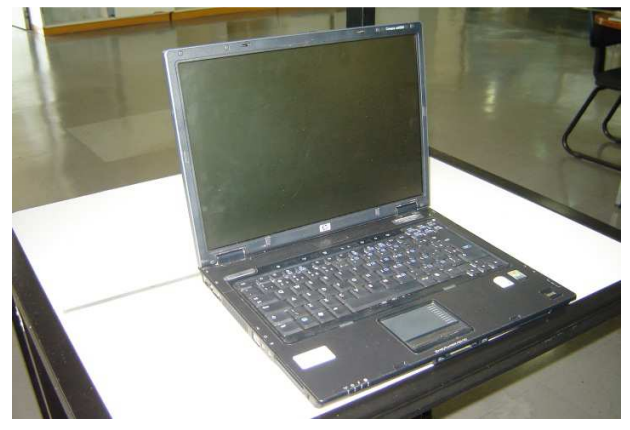

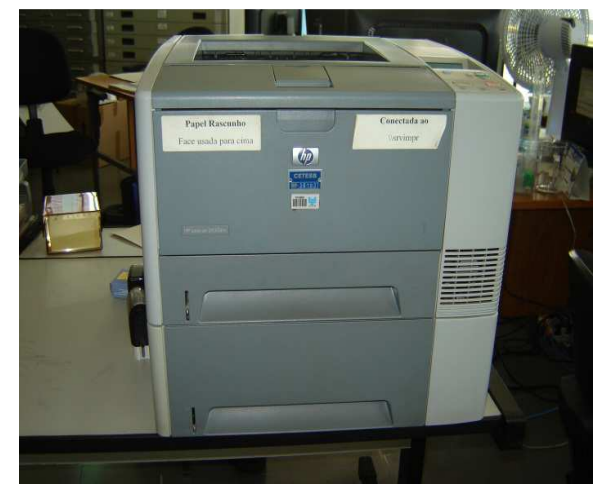

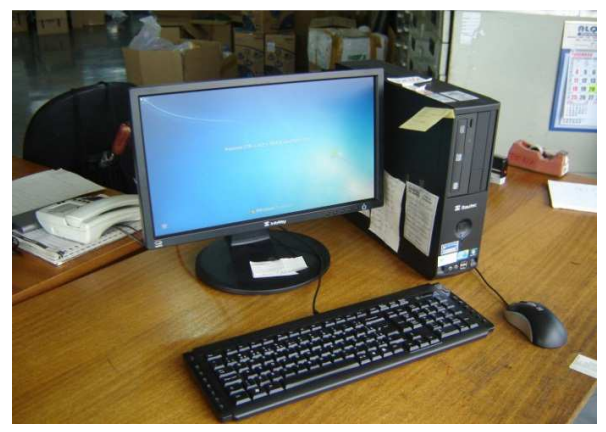

Iitem 3 da tabela 2.

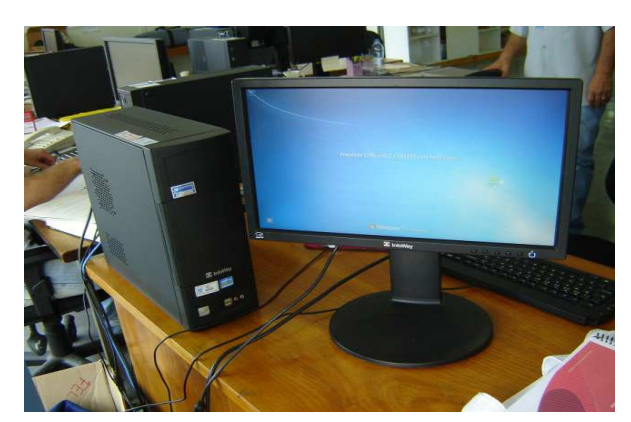

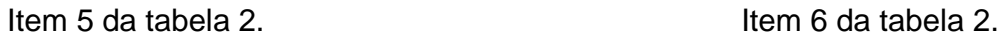

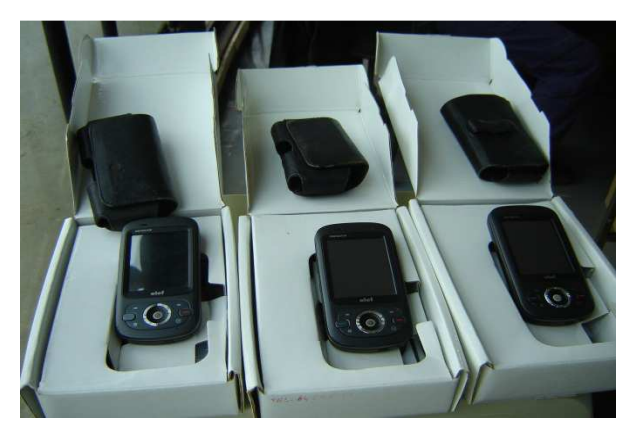

A tabela 3 relaciona as Estações Automáticas contempladas no projeto.

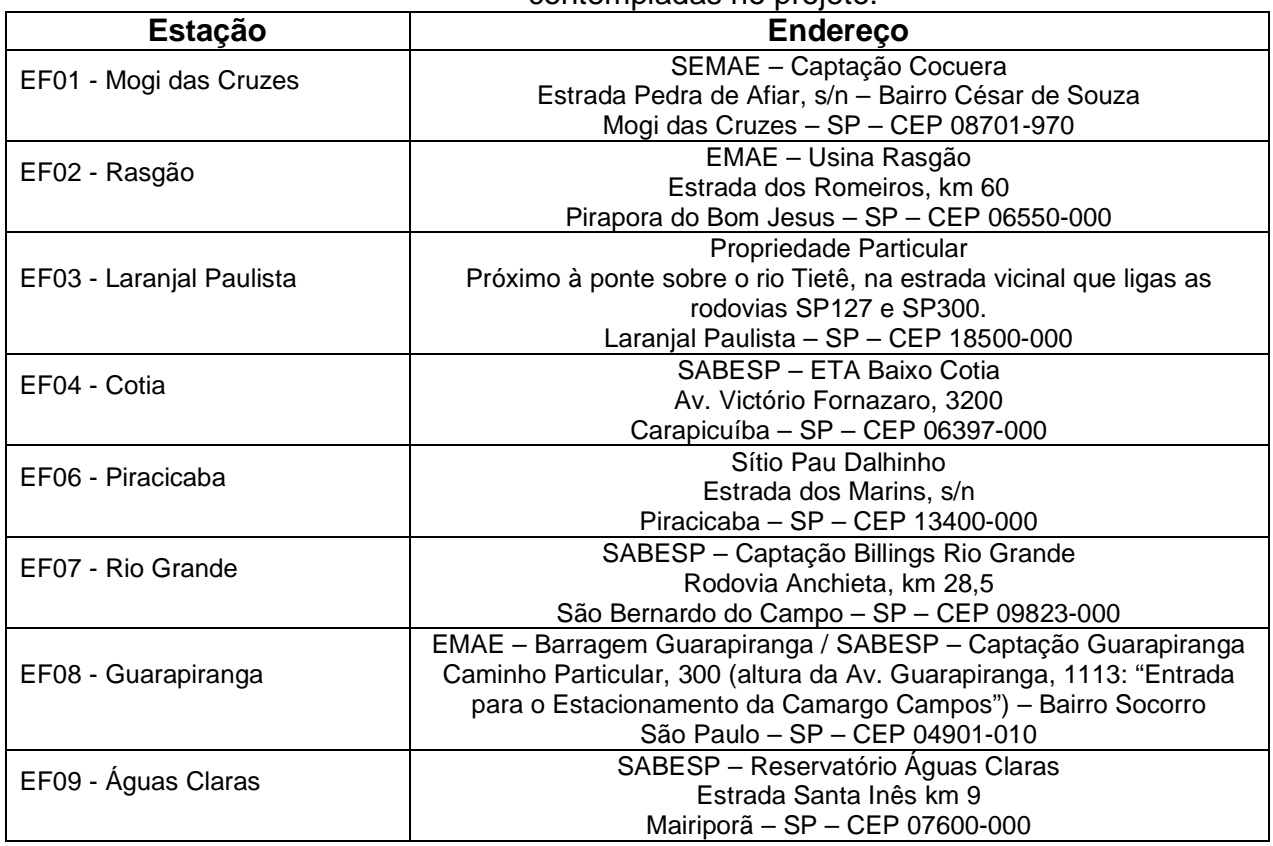

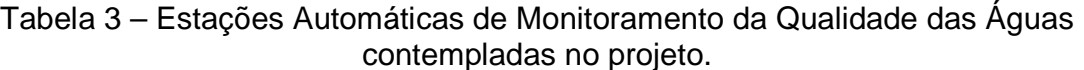

continua continua continua continua continua continua continua continua continua continua continua continua continua continua continua continua continua continua continua continua continua continua continua continua contin

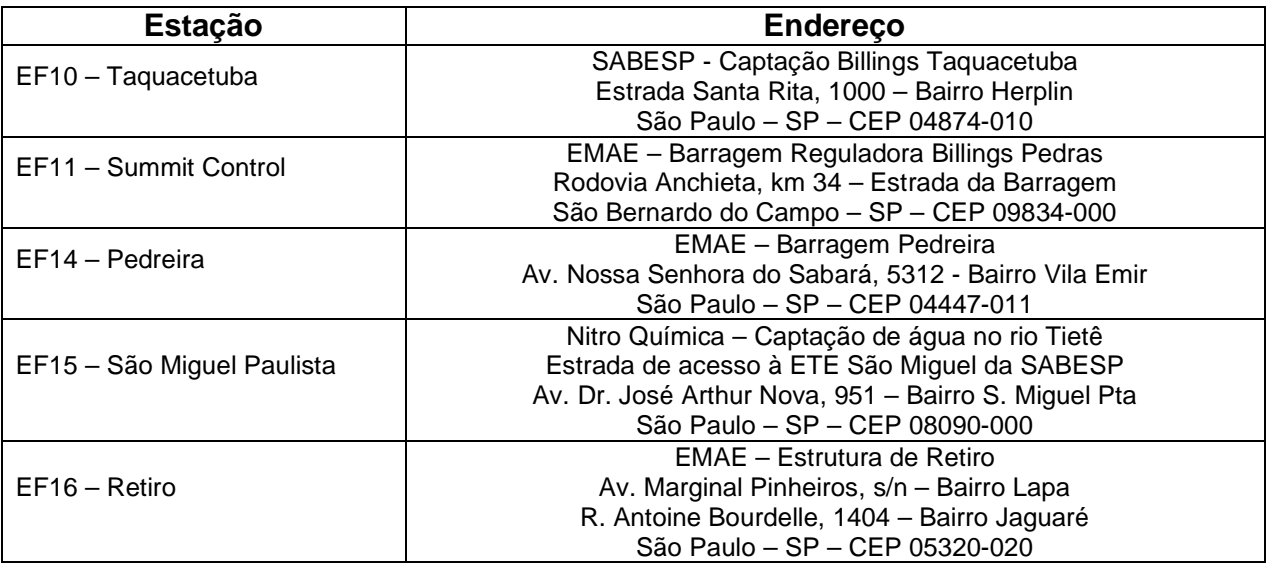

#### **4 O SISTEMA QUALIAGUAS**

Em 25 de junho de 2009, foi entregue o documento de análise com as especificações técnicas de todas as funcionalidades do sistema.

O sistema desenvolvido possui 4 módulos a saber: Visualização, Hidropanel, Administrador e Importação.

A descrição geral do produto é apresentada a seguir juntamente com as telas principais dos módulos que compõem o sistema desenvolvido, além de descrição resumida de suas funcionalidades.

O sistema atendeu as necessidades propostas no Termo de Referência, com todas as funcionalidades solicitadas por este Tomador, e veio facilitar sobremaneira o tratamento, atualização e divulgação dos dados gerados pela Rede Automática de Monitoramento da Qualidade das Águas da CETESB.

A descrição completa do sistema QUALIÁGUAS entregue e implantado encontra-se no Anexo 1 deste relatório.

#### **4.1 Módulo Visualização**

O módulo visualização (figura 2) é destinado ao usuário final e permite a apresentação dos dados válidos, ou seja, dos dados que já foram processados nos testes automáticos e considerados válidos ou que foram validados manualmente pelo usuário administrador.

Ao acessar este módulo através do navegador de internet (browser), é mostrada a página inicial com um mapa hidrográfico onde cada triângulo representa uma estação ao longo da bacia do rio Tietê (figura 2).

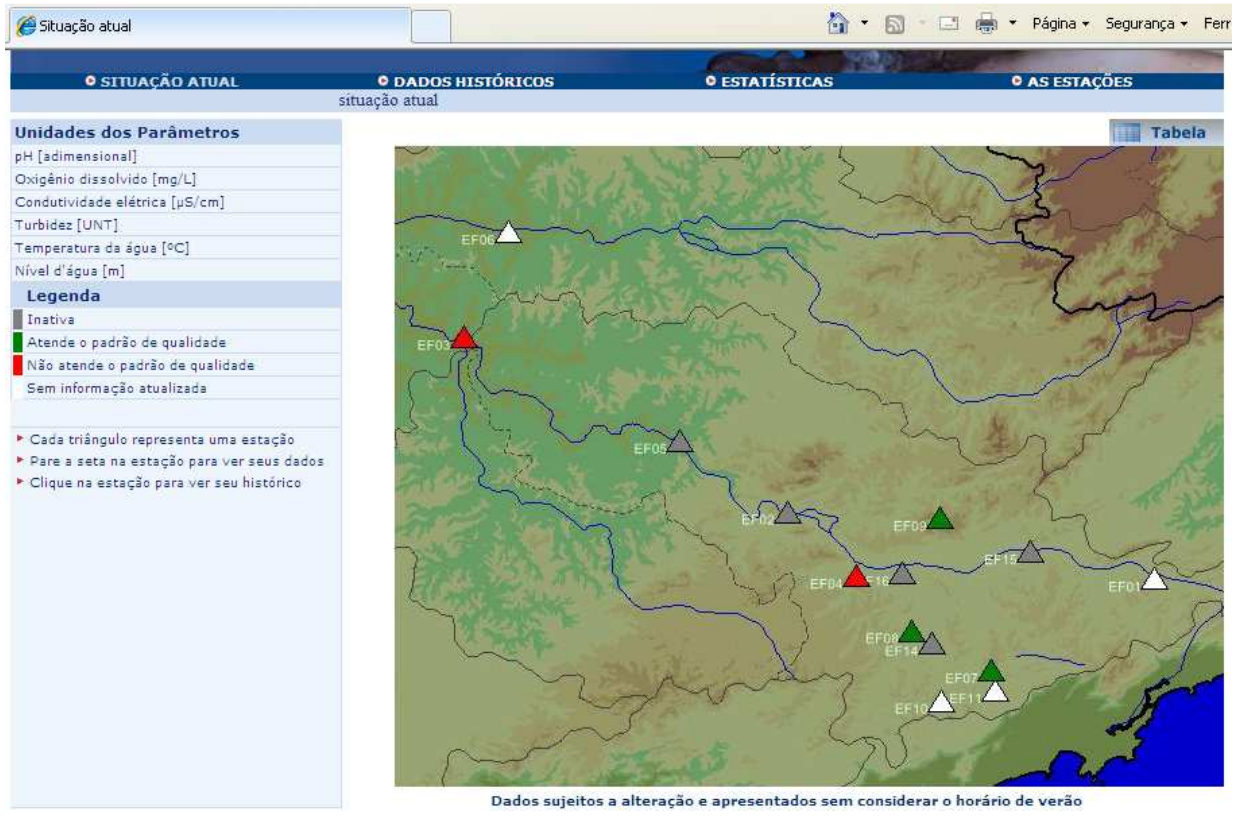

Figura 2 – Página inicial do módulo de visualização.

Este módulo permite que o usuário comum (sem privilégios) visualize a situação atual da rede de monitoramento de água. Nesta tela, é possível verificar o status ambiental e operacional de cada estação.

Ao clicar no ícone da estação, os últimos dados transmitidos são apresentados e pode-se consultar a série histórica da estação, definindo-se o parâmetro e o período desejado.

O usuário pode, ainda, escolher o intervalo de média (horária, diária, mensal ou anual) que o sistema processa e retorna o resultado. Nesta mesma tela, pode-se ainda solicitar um gráfico ou exportar os dados para uma planilha eletrônica, conforme mostram as figuras 3 e 4.

| <b>0 SITUAÇÃO ATUAL</b>                             |                      | <b>0 ESTATÍSTICAS</b><br><b>O DADOS HISTÓRICOS</b>                          |                        |                                | <b>O AS ESTAÇÕES</b>       |                 |  |
|-----------------------------------------------------|----------------------|-----------------------------------------------------------------------------|------------------------|--------------------------------|----------------------------|-----------------|--|
|                                                     | dados históricos     |                                                                             |                        |                                |                            |                 |  |
| <b>Estações</b><br>≂<br>EF09 Aguas Claras<br>Enviar | Ano<br>2012<br>Maio  | Início<br>Mês<br>Dia<br>$31$ $\triangledown$                                | Hora<br>$00$ $\vee$    | Minuto<br>$06$ $\triangledown$ | Hora<br>todas              |                 |  |
| <b>Intervalos</b>                                   | Ano                  | Fim<br>Mês<br>Dia                                                           | Hora                   | Minuto                         |                            |                 |  |
| $\sim$<br>Médias horárias<br>Parâmetros             | 2012<br>Maio         | $\overline{\mathbf{v}}$<br>31                                               | $13$ $\triangleright$  | 06                             |                            |                 |  |
| Condutividade elétrica                              |                      | Dados sujeitos a alteração e apresentados sem considerar o horário de verão |                        |                                |                            |                 |  |
| Oxigênio dissolvido                                 |                      |                                                                             | $\ll$<br>$31/05 - 00H$ |                                |                            |                 |  |
| $\vee$ pH                                           |                      |                                                                             | $\rightarrow$          |                                |                            |                 |  |
| ■ Temperatura da água                               |                      |                                                                             |                        |                                | <b>B</b><br>Gráfico        | Exportar        |  |
| $\triangledown$ Turbidez                            |                      | Estação EF09 Águas Claras Período: de 31/05/2012 00h até 31/05/2012 13h     |                        |                                |                            |                 |  |
| Marcar Todos / Desmarcar                            | Data e Hora $\Delta$ | <b>Condutividade elétrica</b>                                               | Oxigênio dissolvido    | pH                             | <b>Temperatura da água</b> | <b>Turbidez</b> |  |
| Todos                                               | 31/05/2012 13h       | 33.3                                                                        | 2,54                   | 6.85                           | 21.1                       | 5.7             |  |
|                                                     | 31/05/2012 12h       | 33.3                                                                        | 2,52                   | 6,83                           | 21.0                       | 6,21            |  |
| <b>Unidades dos Parâmetros</b>                      | 31/05/2012 11h       | 33.3                                                                        | 2,51                   | 6.82                           | 21.0                       | 6,32            |  |
| pH [adimensional]                                   | 31/05/2012 10h       | 33.3                                                                        | 2,49                   | 6,8                            | 21,0                       | 6.4             |  |
| Oxigênio dissolvido [mg/L]                          | 31/05/2012 09h       | 33.3                                                                        | 2,48                   | 6.79                           | 21.0                       | 6.4             |  |
| Condutividade elétrica [µS/cm]                      | 31/05/2012 08h       | 33.3                                                                        | 2.46                   | 6.76                           | 20.9                       | 6.92            |  |
| Turbidez [UNT]                                      | 31/05/2012 07h       | 33.3                                                                        | 2.45                   | 6.75                           | 21.0                       | 7,07            |  |
| Temperatura da água [°C]                            | 31/05/2012 06h       | 33.3                                                                        | 2,45                   | 6,75                           | 20.9                       | 7,06            |  |
| Legenda                                             | 31/05/2012 05h       | 33.3                                                                        | 2,46                   | 6,78                           | 21,0                       | 6,89            |  |
| Padrão de qualidade inexistente                     | 31/05/2012 04h       | 33.4                                                                        | 2,45                   | 6,79                           | 21,0                       | 6,4             |  |
| Atende o padrão de qualidade                        | 31/05/2012 03h       | 33.3                                                                        | 2.46                   | 6.79                           | 21.1                       | 6.4             |  |
| Não atende o padrão de                              | 31/05/2012 02h       | 33.3                                                                        | 2.46                   | 6.79                           | 21.1                       | 6.4             |  |
| qualidade                                           | 31/05/2012 01h       | 33.3                                                                        | 2,46                   | 6,79                           | 21.1                       | 6.4             |  |
|                                                     | 31/05/2012 00h       | 33.3                                                                        | 2,46                   | 6.79                           | 21.1                       | 6,4             |  |

Figura 3 – Consulta de dados com visualização tabular.

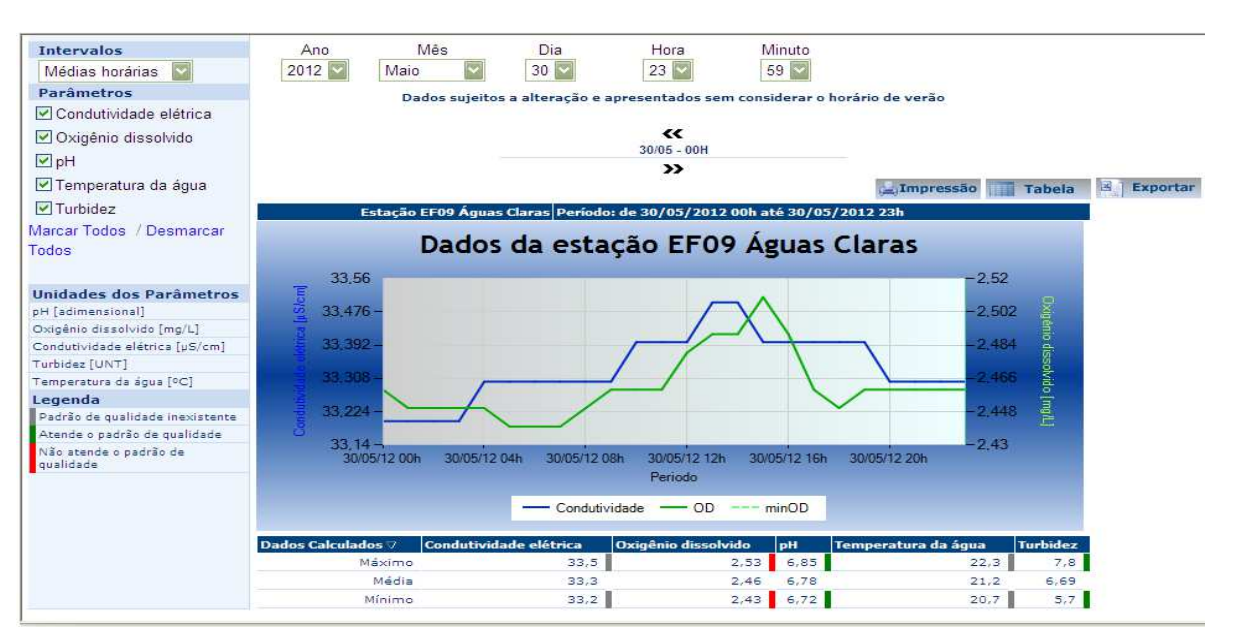

Figura 4 – Consulta de dados com visualização gráfica.

Na página inicial do módulo visualização, tem-se ainda o link "Estatísticas", que permite obter o percentual de dados que foram considerados válidos e o percentual de dados que atendem o padrão de qualidade da legislação (figura 5). No link "As Estações" do módulo de visualização, estão registradas todas as informações cadastrais de cada unidade de medição, com dados hidrográficos, geográficos e operacionais (figura 6).

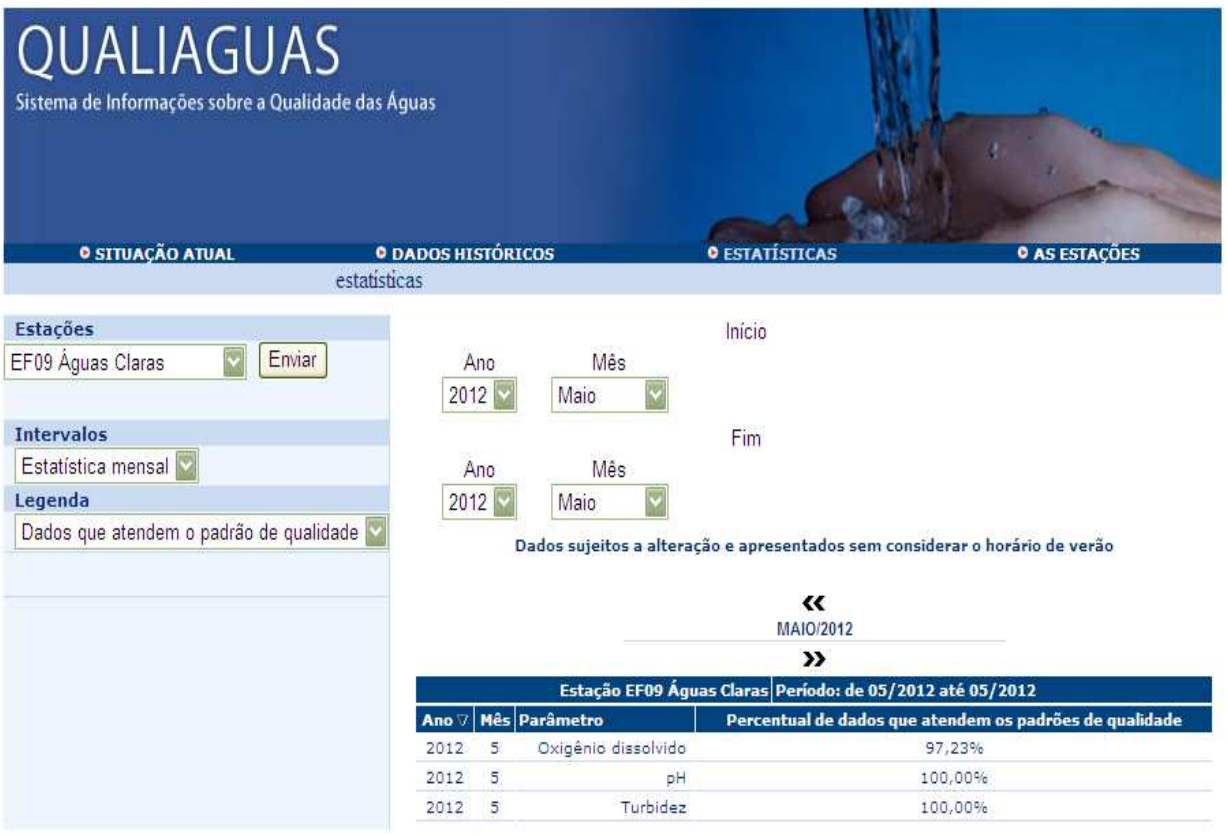

Figura 5 – Visualização do percentual de dados que atendem o padrão de qualidade da legislação.

| QUALIAGUAS<br>Sistema de Informações sobre a Qualidade das Águas |                           |                          |                                  |                            |                        |                        |  |  |
|------------------------------------------------------------------|---------------------------|--------------------------|----------------------------------|----------------------------|------------------------|------------------------|--|--|
| <b>0 SITUAÇÃO ATUAL</b>                                          | <b>O DADOS HISTÓRICOS</b> |                          | <b>O ESTATÍSTICAS</b>            |                            | <b>O AS ESTAÇÕES</b>   |                        |  |  |
|                                                                  | as estações               |                          |                                  |                            |                        |                        |  |  |
| <b>Estacões</b>                                                  |                           |                          | Identificação                    |                            |                        |                        |  |  |
| EF01 Mogi das Cruzes                                             |                           |                          | <b>Nome</b>                      |                            |                        |                        |  |  |
| EF02 Rasgão                                                      |                           |                          |                                  |                            |                        |                        |  |  |
| EF03 Laranjal Paulista                                           |                           | EF14 Pedreira            |                                  |                            |                        |                        |  |  |
| EF04 Cotia                                                       |                           | Intervalo de Transmissão |                                  |                            |                        |                        |  |  |
| EF05 Salto                                                       |                           | 720 min                  |                                  |                            |                        |                        |  |  |
| EF06 Piracicaba                                                  |                           |                          |                                  |                            |                        |                        |  |  |
| EF07 Rio Grande                                                  | <b>Status</b>             |                          |                                  |                            | <b>Início Operação</b> |                        |  |  |
| EF08 Guarapiranga                                                | Ativa                     | 01/03/2004               |                                  |                            |                        |                        |  |  |
| EF09 Águas Claras                                                |                           | <b>Tipo Estação</b>      |                                  |                            | Fim Operação           |                        |  |  |
| EF10 Taguacetuba                                                 |                           |                          |                                  |                            |                        |                        |  |  |
| EF11 Summit Control                                              |                           | Qualidade das águas      |                                  |                            |                        |                        |  |  |
| EF14 Pedreira                                                    | Latitude                  |                          | Latitude - GMS                   |                            | <b>UTMN</b>            | Zona                   |  |  |
| EF15 São Miquel Paulista                                         |                           | Grau                     | <b>Minuto</b>                    | Segundo                    |                        |                        |  |  |
| EF16 Retiro                                                      | $-23,70248$               | $-23$                    | 42                               | 8.928                      | 7377703.66047          | 23                     |  |  |
|                                                                  | Longitude                 |                          | Longitude - GMS                  |                            | <b>UTME</b>            | Hemisfério             |  |  |
|                                                                  |                           | Grau                     | <b>Minuto</b>                    | Segundo                    |                        |                        |  |  |
|                                                                  | $-46.67923$               | $-46$                    | 40                               | 45.228                     | 328796,64673           | s                      |  |  |
|                                                                  |                           | Localização              |                                  |                            |                        |                        |  |  |
|                                                                  | Bacia                     | Sub-Bacia                | <b>Informações Hidrográficas</b> | Corpo D'Água               |                        | <b>UGRHI</b>           |  |  |
|                                                                  |                           |                          |                                  | Rio Pinheiros              |                        |                        |  |  |
| Concluído                                                        |                           |                          | <b>Endereco</b>                  |                            | Intranet local         |                        |  |  |
|                                                                  |                           |                          |                                  |                            |                        | $\mathcal{L}_{\Delta}$ |  |  |
| 696<br><b>H</b> Iniciar                                          | C Entrada - Mozilla Thu   | Relatório                |                                  | (M) Relatorio Tecnico - Mi | Estação EF14 Pedreir   | $\boxed{2}$            |  |  |

Figura 6 – Visualização das informações cadastrais de cada Estação.

#### **4.2 Módulo Hidropanel**

O Hidropanel é um módulo destinado ao usuário administrador cuja função principal é a validação manual dos dados que foram considerados "suspeitos" pelo processamento automático e que exigiram intervenção humana para a classificação final.

Este módulo é um aplicativo instalado no sistema operacional que, além de suas funções de validação de dados, permite a administração do cadastro das estações e do cadastro de parâmetros medidos em cada estação, bem como as faixas de medição. As figuras 7 a 11 apresentam as telas correspondentes a este módulo.

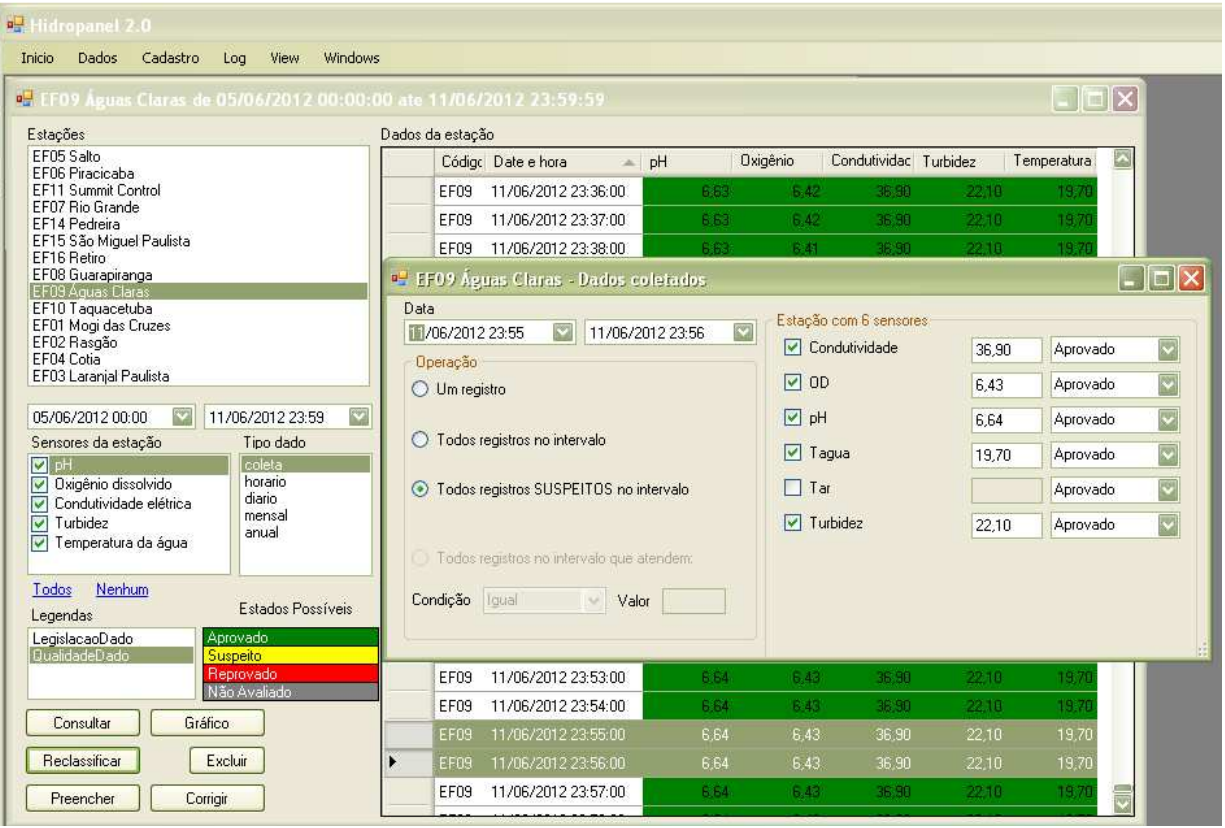

Figura 7 – Tela de validação de dados.

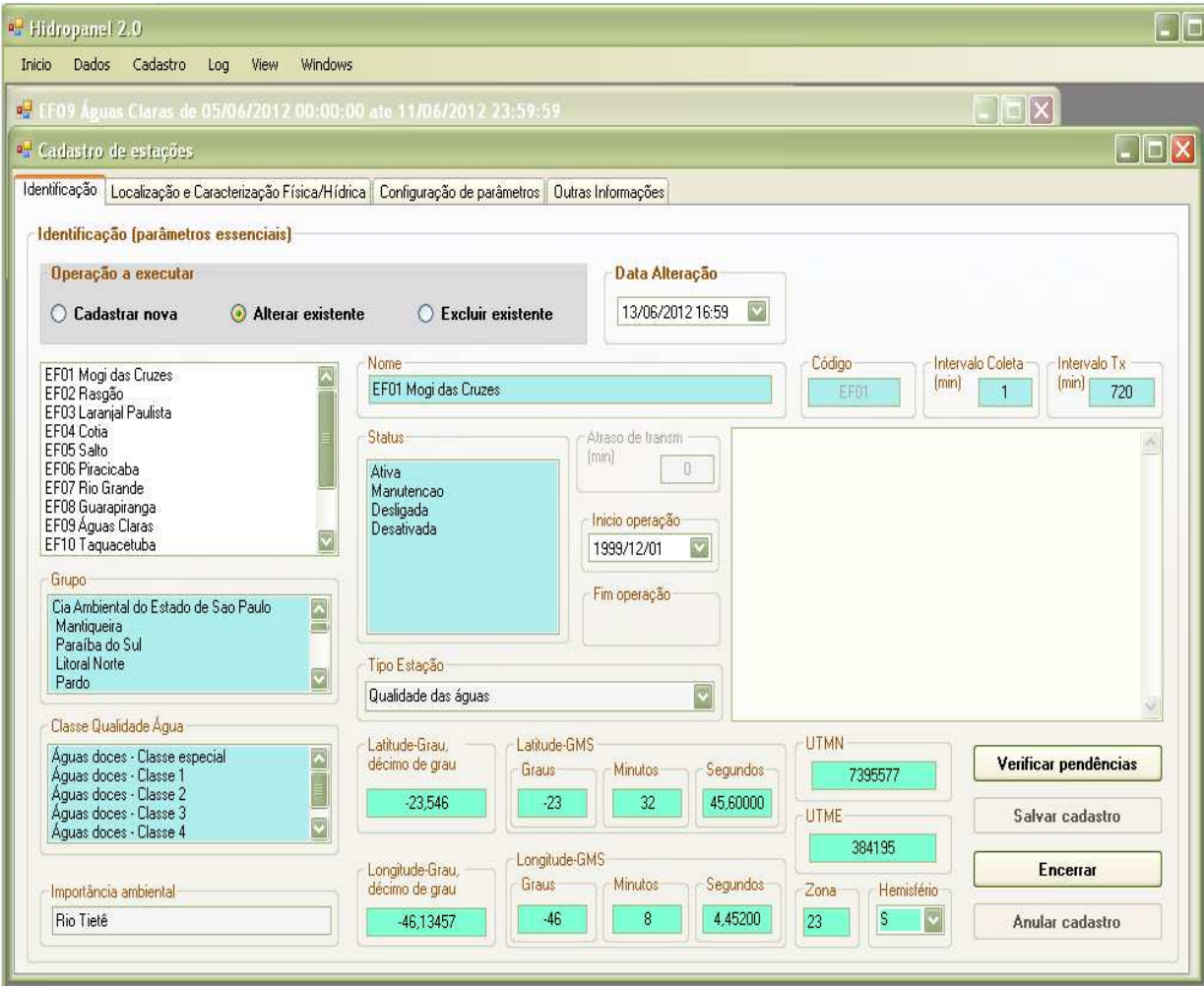

Figura 8 – Tela de cadastro das Estações.

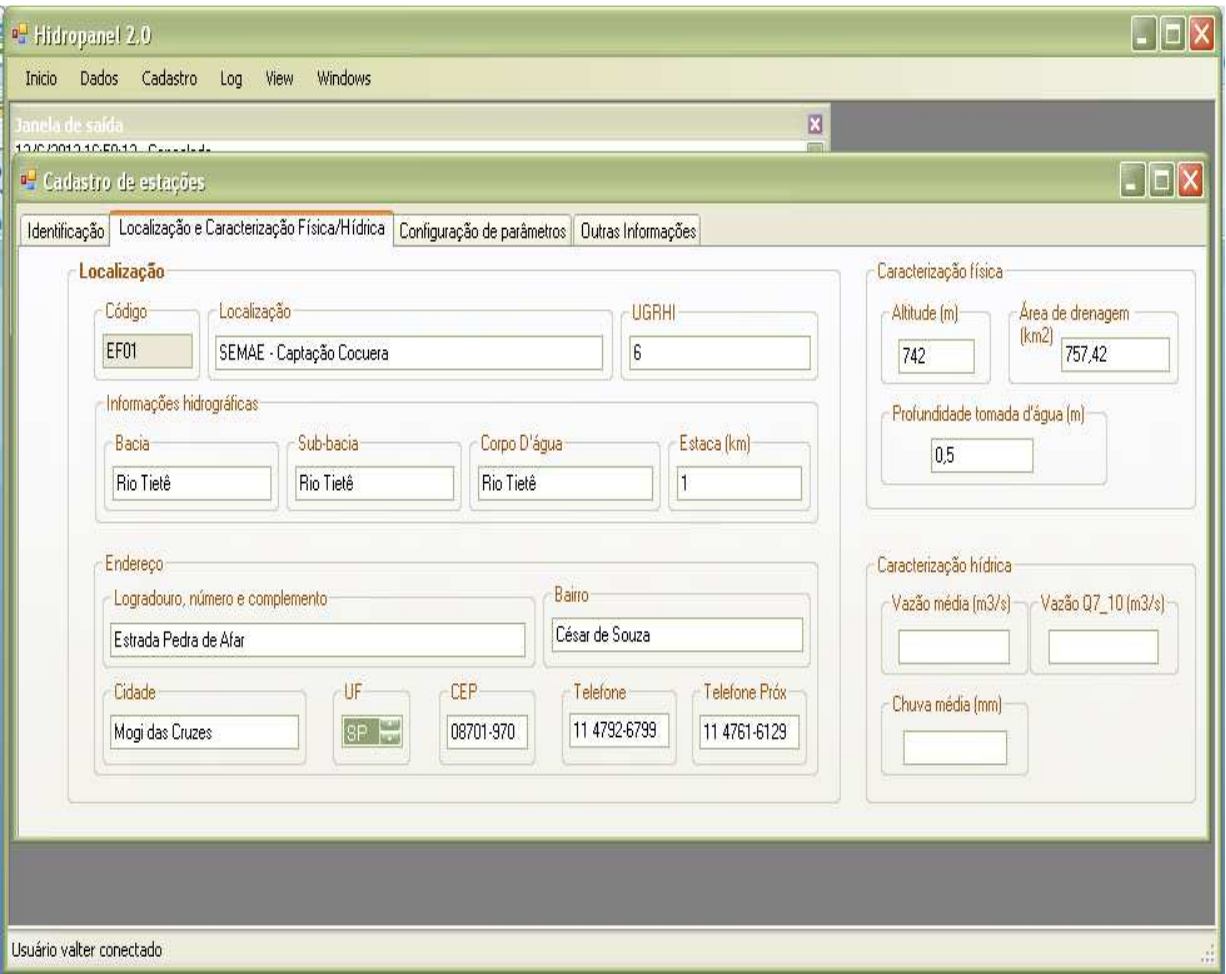

Figura 09 – Tela de caracterização da Estação.

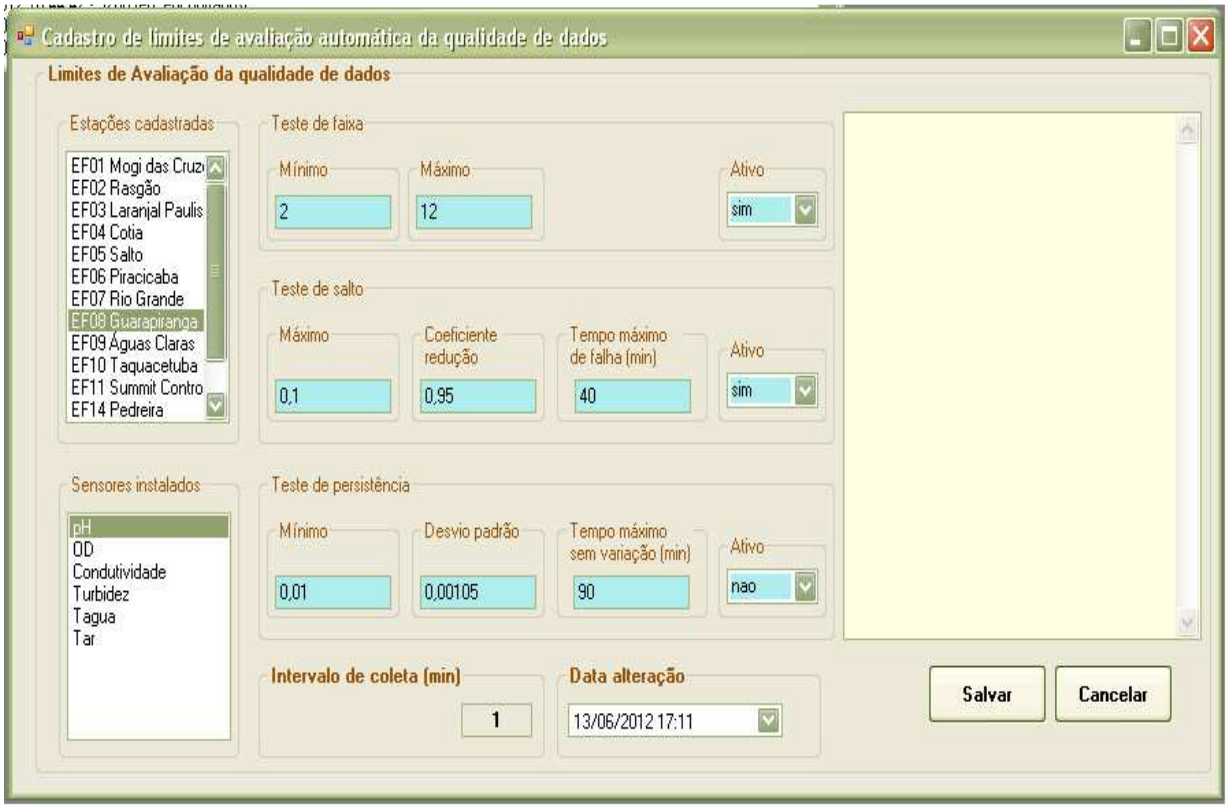

Figura 10 – Tela de cadastro de limites de avaliação da qualidade dos dados.

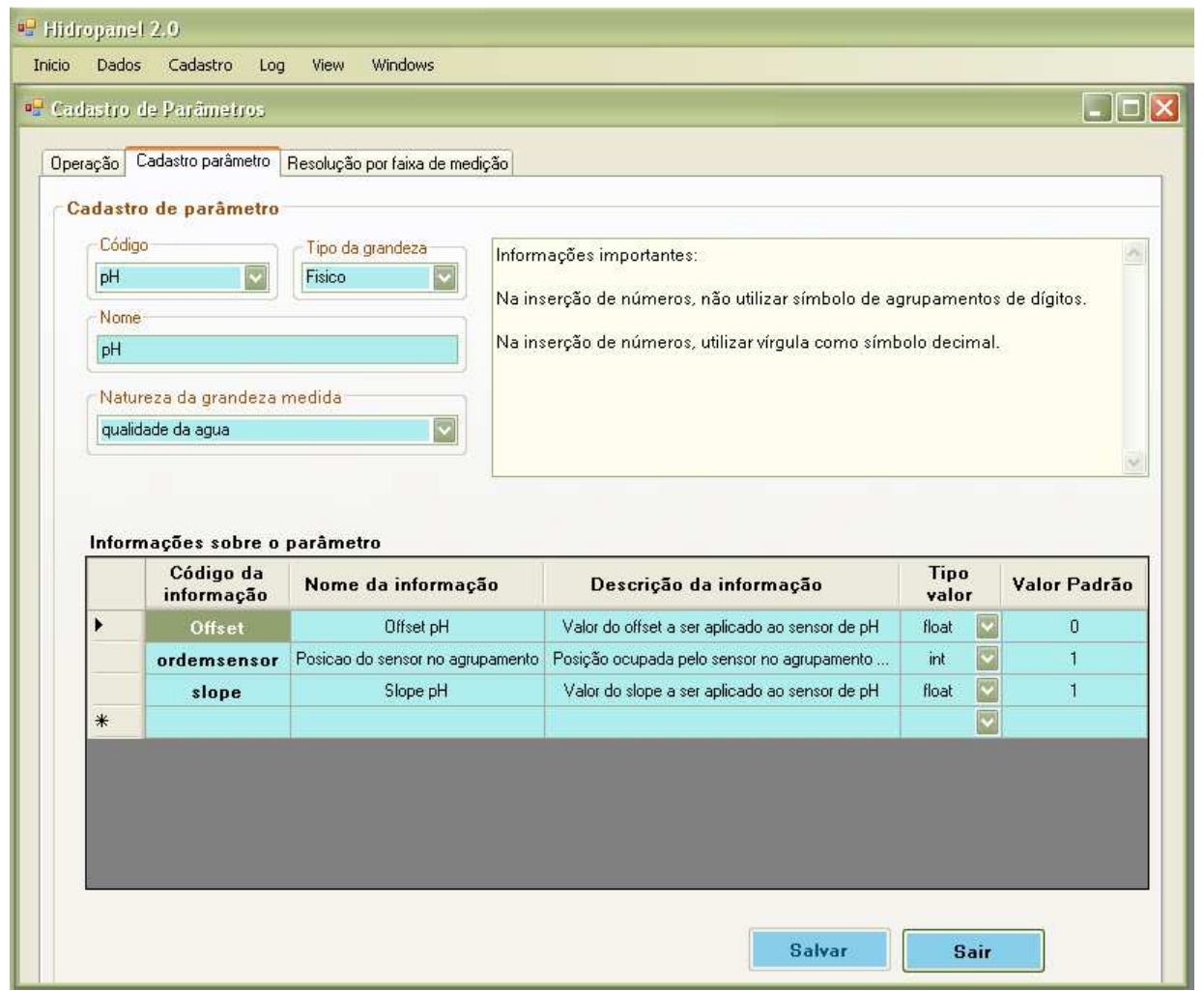

Figura 11 – Tela de cadastro de parâmetros.

#### **4.3 Módulo Importação**

O componente de importação é utilizado dentro de um módulo destinado ao usuário e/ou administrador, cuja função principal é a validação manual dos dados que foram considerados "suspeitos" pelo processamento automático, ou seja, daqueles que demandam intervenção do técnico para realizar a interpretação do dado.

Este módulo é um aplicativo instalado no sistema operacional que permite tanto a validação de dados quanto a administração do banco de dados, do cadastro das estações e do cadastro de parâmetros medidos em cada estação, além das faixas de medição nele inseridas.

#### **5 RESULTADOS OBTIDOS**

Com a realização destes investimentos, os resultados obtidos após a implantação do sistema QUALIAGUAS atenderam plenamente as expectativas quando da proposta deste projeto e podem ser assim resumidos:

- consulta on-line e a inserção de dados históricos gerados pelas estações no sistema;

- acompanhamento contínuo pela CETESB da qualidade das águas dos principais mananciais da Região Metropolitana de São Paulo, bem como do rio Tietê e seus principais afluentes;

- fornecimento de subsídios técnicos à SABESP e SEMAE Mogi das Cruzes para a otimização da operação dos seus sistemas de captação e tratamento de água para abastecimento, com base nos dados gerados pelas Estações;

- divulgação dos dados via intranet e, em um futuro próximo, via internet;

- consolidação do banco de dados da Rede Automática com os dados históricos gerados desde 1998;

- tradução para a língua portuguesa dos manuais técnicos dos equipamentos que compõem as Estações.

#### **6 CONCLUSÃO**

Face ao exposto neste relatório, consideramos que o objetivo principal do projeto, qual seja realizar a modernização da Rede Automática de Monitoramento da Qualidade das Águas, de forma a torná-la mais eficiente e eficaz por meio da melhoria do gerenciamento remoto, operação e manutenção das Estações Automáticas de Monitoramento, a fim de divulgar e disponibilizar mais rapidamente os dados gerados por esta Rede, foi plenamente alcançado, dentro das especificações constates do escopo geral do projeto. Portanto, vimos solicitar ao Agente Técnico o encerramento do Projeto AT- 283.

São Paulo, 06 de novembro de 2012.

**Luís Altivo Carvalho Alvim**  Responsável Técnico Reg. 6329 CREA 66655/D

# **Anexo 1**

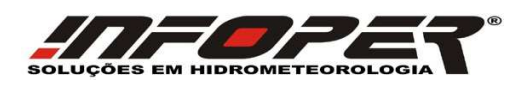

# Sistema para Gerenciamento dos Dados das Estações Automáticas de Monitoramento de Qualidade das Águas

**Documento de Visão** 

## **DESENVOLVIMENTO DE SISTEMA PARA GERENCIAMENTO DOS DADOS DAS ESTAÇÕES AUTOMÁTICAS DE MONITORAMENTO DE QUALIDADE DAS ÁGUAS DA CETESB**

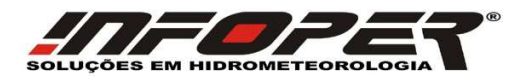

#### **Informações sobre o Documento**

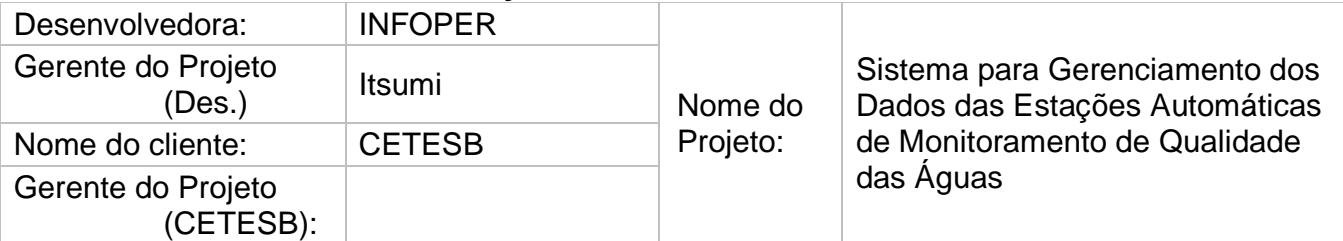

#### **Revisões e Aprovações**

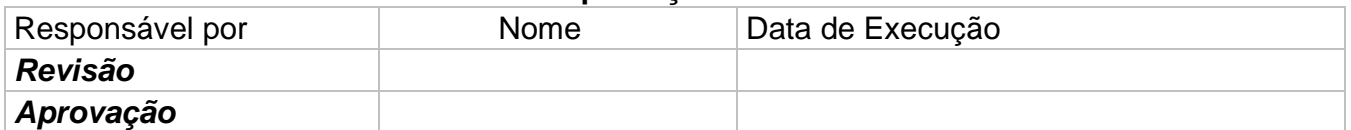

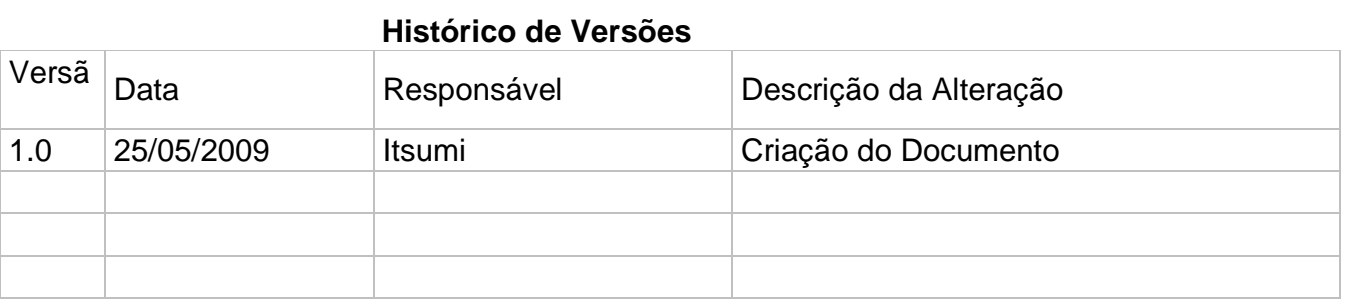

# Índice Analítico

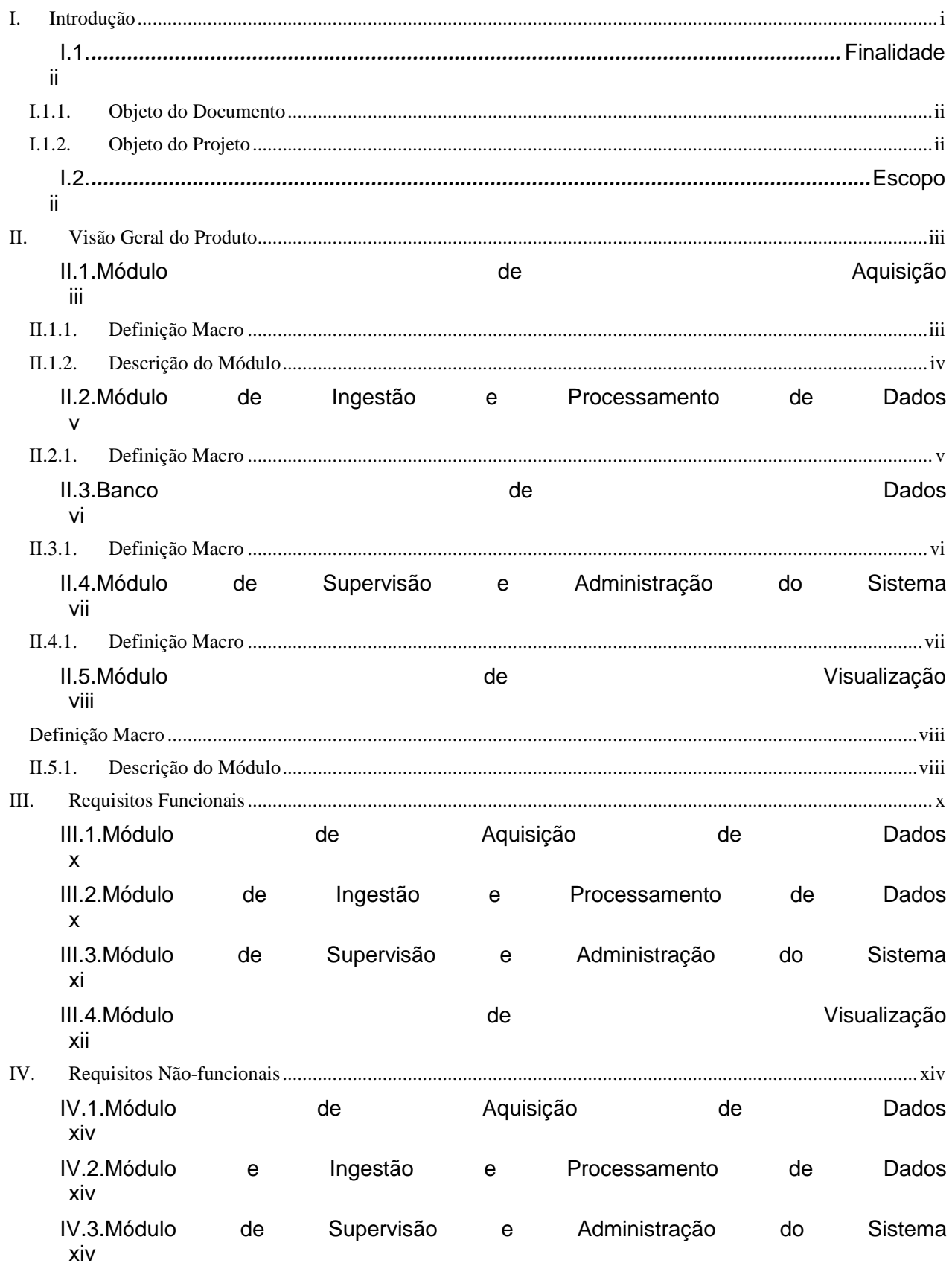

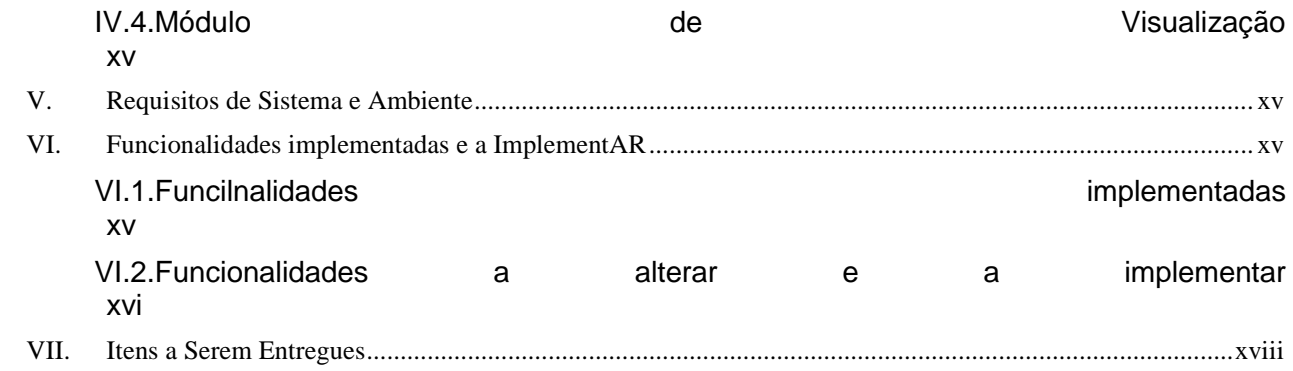

# *Índice de Figuras*

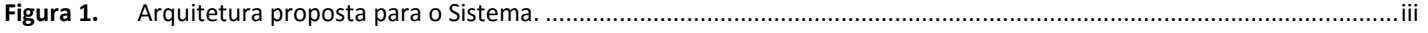

# **I. INTRODUÇÃO**

A CETESB opera uma rede de monitoramento da qualidade das águas no estado de São Paulo, atualmente com 14 estações.

A cada minuto, cada uma destas estações coleta dados de temperatura, pH, oxigênio dissolvido e turbidez, entre outras, que são utilizadas para determinar a qualidade das águas. Apesar da coleta de dados ser automática, o sistema não dispõe ainda de telemetria para transmissão dos dados para a Estação Central, o que exige a ida regular dos técnicos às estações para retirada dos dados. Esta sistemática, além de não permitir a identificação imediata de problemas no funcionamento das estações causa atraso na detecção de eventuais ocorrências de alteração da qualidade da água.

Os dados recolhidos das estações são atualmente guardados no aplicativo Access da Microsoft, que impõe sérias limitações não apenas quanto ao volume de dados armazenados mas também na sua manipulação e visualização.

A visualização dos dados é feita através de planilhas Excel no computador do gerente e técnicos do sistema, não havendo disponibilização dos dados para outras áreas da Cetesb e para o público em geral, a não ser sob solicitação.

Com a iminente telemetrização da rede, os dados passarão a ser recebidos automaticamente na sede da CESTESB com freqüência maior, possibilitando análise e disponibilização dos dados num tempo muito menor após a sua coleta que o atual.

Entretanto, a análise e disponibilização dos dados num tempo menor exige uma estrutura adequada de armazenamento e processamento e este projeto tem por objetivo o desenvolvimento de um Sistema para Gerenciamento dos Dados das Estações Automáticas de Monitoramento de Qualidade das Águas utilizando banco de dados relacional e interfaces amigáveis para consulta de dados e visualização de informações e gerenciamento das estações.

Com este novo Sistema, os dados serão avaliados de forma objetiva para identificação de anomalias de operação e apresentados em páginas de Internet, com recursos de visualização em tabelas e gráficos.

O escopo apresentado neste documento, bem como os itens a serem entregues servirão de base para o acompanhamento e avaliação do projeto.

i

#### **I.1.1. Finalidade**

#### **I.1.2. Objeto do Documento**

O presente documento tem por objetivo descrever uma visão inicial do projeto de "Desenvolvimento de Sistema para Gerenciamento dos Dados das Estações Automáticas de Monitoramento de Qualidade das Águas", de modo a expor as necessidades da CETSB e as funcionalidades dos sistema para atendê-las.

#### **I.1.3. Objeto do Projeto**

O presente projeto tem por objeto o desenvolvimento de um sistema para ingestão e processamento automáticos e visualização dos dados coletados pela rede de monitoramento da qualidade das águas da CETESB, contemplando ainda uma ferramenta de administração do sistema.

#### **I.1.4. Escopo**

O sistema deverá:

- Ler os arquivos de dados brutos enviados pelas estações de coleta, efetuar a decodificação e carregar os dados num banco de dados relacional;
- Executar a avaliação da qualidade dos dados coletados e sua classificação em relação à legislação de acordo com a classificação do corpo d'água,
- Efetuar o cálculo de médias horárias, diárias, mensais e anuais;
- Prover uma interface para visualização de dados coletados pelas estações e/ou de médias;
- Prover uma interface para monitoramento do status operacional do sistema e também do status da qualidade das águas segundo a legislação;
- Prover uma interface para cadastro de novo estação ou alteração de estação existente bem como de parâmetros de sensores instalados;
- Prover uma interface que permita ao administrador da rede de monitoramento qualificar dados contaminados como dados reprovados (consistência de dados), os quais serão desconsiderados tanto na exibição dos mesmos para os usuários quanto no cálculo de médias.
- Permitir a exportação de dados para arquivos em formato que possa ser lido pelo Microsoft Excel.

# **II. VISÃO GERAL DO PRODUTO**

Será um sistema completo de aquisição, processamento e visualização dos dados da rede de monitoramento da qualidade das águas operada pela CETESB.

Além disso, o sistema permitirá ao operador da rede ter uma visão do status operacional de cada estação, assim como do status da qualidade da água segundo legislação.

A arquitetura proposta para o sistema encontra-se na figura 1.

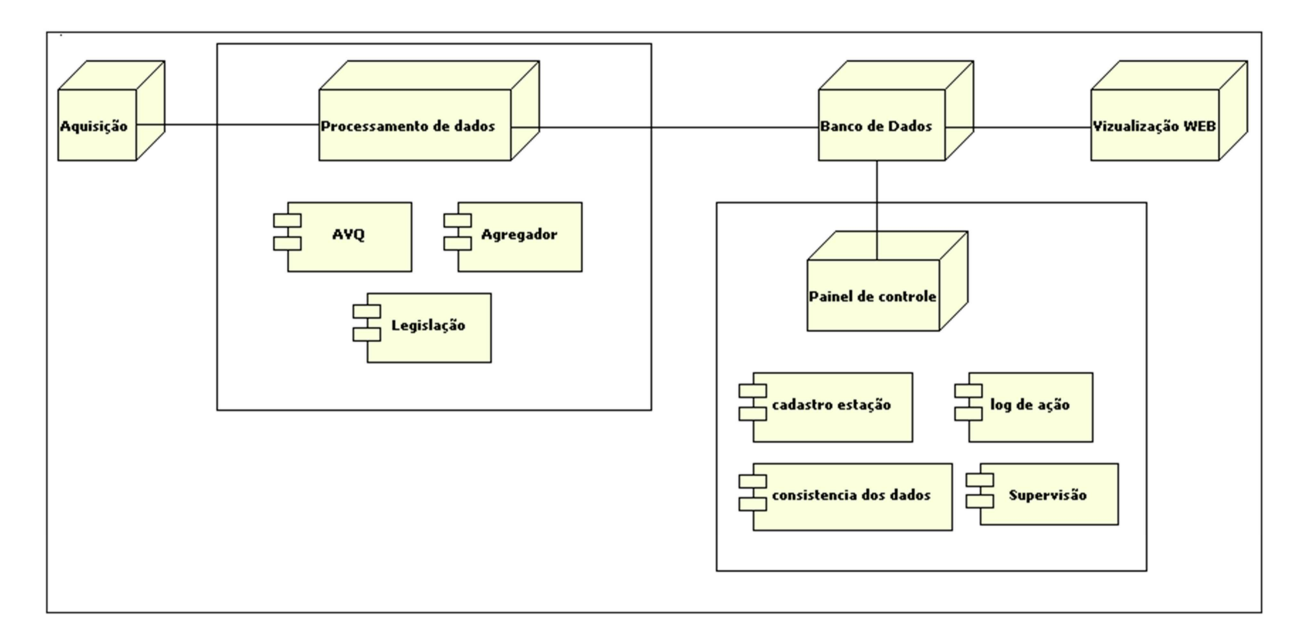

**Figura 1.** Arquitetura proposta para o Sistema.

#### **II.1.1. Módulo de Aquisição**

#### **II.1.2. Definição Macro**

Os dados coletados pelas estações automáticas de monitoramento de qualidade das águas são armazenados em arquivos no formato padrão do MAXX Data Logger, num computador conectado à rede local.

O Módulo de Aquisição deverá ler os arquivos gerados pelas estações de monitoramento de qualidade das águas e preparar os dados para que sejam armazenados num banco de dados relacional.

#### **II.1.3. Descrição do Módulo**

O modulo de aquisição tem como objetivo principal ler os arquivos de dados brutos enviados pelas estações de coleta, efetuar a sua decodificação e enviar os dados para o módulo de processamento dos dados. Os dados podem ser enviados para o escritório central automaticamente através de um sistema de comunicação ou podem ser extraídos diretamente do data logger pelo usuário responsável pela manutenção. Em ambos os casos os dados estão contidos em arquivos no padrão do MAXX Data loger.

#### **II.1.3.1.1 Leitura e decodificação dos dados armazenados num arquivo no padrão do MAXX Data logger.**

Esta é a funcionalidade responsável pela leitura dos arquivos de dados no formato dbf, do software Maxxdata, gerados por cada estação, e pela decodificação dos dados para recuperação dos valores reais de medição de cada sensor.

#### **II.1.3.1.2 Inserção dos dados no banco de dados**

Uma vez decodificados os dados são inseridos no banco de dados.

#### **II.1.3.1.3 Execução automática agendada em função dos parâmetros do cadastro da estação.**

A aquisição dos dados será executada periodicamente de forma automática, seguindo informações de freqüência de atualização do arquivo de dados pela estação, que estará cadastrada como parâmetro da estação.

#### **II.1.3.1.4 Geração de arquivo de log em formato texto, para relatar o resultado da operação.**

O resultado de toda operação de aquisição de dados, incluindo a leitura do arquivo, a decodificação dos dados e a inserção dos mesmos no banco de dados, será registrado num arquivo texto.

#### **II.1.3.1.5 Notificar o sistema de supervisão sobre as execuções bem sucedidas ou não, para manter atualizado o painel de supervisão.**

Além de gerar o log num arquivo texto, o resultado da operação de aquisição de dados deve ser informado para o módulo de supervisão para atualização da informação do status operacional da estação.

#### **II.1.4. Módulo de Ingestão e Processamento de Dados**

#### **II.1.5. Definição Macro**

Os dados coletados pelas estações são, atualmente, armazenados num banco de dados ACCESS. Devido ao grande volume de dados gerados pelas estações um banco de dados é gerado a cada ano, dificultando sua manipulação. Além disso, estes dados sofrem uma avaliação manual, onde dados considerados contaminados são eliminados, Este processo de avaliação é realizada com o auxílio de gráficos traçados em Excel, após os dados terem sido exportados para este aplicativo. Os dados considerados aprovados neste processo são, então, utilizados para geração de dados médios horários que são armazenados num outro banco de dados ACCESS.

O módulo de ingestão e processamento de dados irá cumprir as tarefas acima descritas recebendo os dados do módulo de aquisição, submetendo-os à avaliação de qualidade automática e à classificação quanto a legislação ambiental vigente e gravando os dados já avaliados num banco de dados relacional.

 Além disso, este módulo efetuará o cálculo das médias a partir dos dados considerados válidos.

#### **II.1.5.1.1 Recepção dos dados**

Os dados decodificados pelo módulo de aquisição de dados são submetidos à avaliação de qualidade automática e à classificação quanto ao cumprimento da legislação, quando aplicável, e então inseridos no banco de dados relacional.

#### **II.1.5.1.2 Avaliação da qualidade dos dados**

Os dados serão avaliados logo após o seu armazenamento, utilizando-se parâmetros de qualidade armazenados no banco de dados, e qualificados como "aprovados", "suspeitos" ou "reprovados".

Esta função será sempre acionada pela função "Recepção dos Dados", mas também poderá ser agendada para executar periodicamente, ou ser executada sob demanda por um administrador. A primeira situação ocorrerá na inserção de dados recebidos do módulo "aquisição de dados", a segunda se incluída na lista de tarefas agendadas para procurar e avaliar dados já estejam inserido no banco de dados que se encontram sem a nota de qualidade, e a última quando se verificar a necessidade de se reavaliar algum dado.

#### **II.1.5.1.3 Classificação em relação à conformidade com a legislação**

Os dados recebidos do módulo de aquisição de dados também serão classificados em relação à conformidade com a legislação ambiental vigente no momento da coleta do dado, logo após serem inseridos no banco de dados. Os dados serão classificados como "Conforme" e "Não conforme".

Esta função será sempre acionada pela função "recepção de dados" mas também poderá ser agendada para ser executada periodicamente ou ser executada sob demanda por um administrador. A primeira situação ocorre na inserção de novos dados recebidos do "módulo de aquisição de dados", a segunda se incluída na lista de tarefas agendadas para procurar e classificar dados que já estejam inseridos no banco de dados e que, por alguma razão, não possuam notas de conformidade, e a última quando for detectada a necessidade de se reclassificar algum dado.

#### **II.1.5.1.4 Cálculo de médias**

Valores médios de medições de todos os sensores ativos serão calculados tão logo o período a que se refere esteja fechado (ex. ao receber o dado do minuto 59 de uma determinada hora será calculada a média horária referente à mesma).

O cálculo dos valores médios horários será efetuado assim que o último dado esperado da hora seja recebido pelo módulo de recepção, tão logo ele seja inserido no banco de dados. As demais médias, diárias, mensais e anuais, serão calculadas através do agendamento desta função.

Para o cálculo das médias serão desconsiderados os dados reprovados manualmente ou assim considerados pela avaliação automática de qualidade dos dados.

Cada valor médio terá a informação adicional do percentual de dados considerados no cálculo em relação ao total esperado no período a que se refere.

Esta função também poderá ser executada sob demanda de um administrador.

#### **II.1.5.1.5 Agendamento de tarefas**

Possibilita o agendamento e a execução de tarefas que devem ser executadas com periodicidade ou em horários definidos, incluindo: aquisição de dados, avaliação de qualidade de dados já inseridos no banco, classificação quanto a conformidade com a legislação vigente, cálculo de médias diárias, mensais e anuais.

#### **II.1.6. Banco de Dados**

#### **II.1.7. Definição Macro**

O banco de dados do sistema irá armazenar informações coletadas pelas estações (dados brutos) e médias horárias, diárias, mensais e anuais de todos os sensores ativos de cada estação. Além disso, armazenará os dados cadastrais da estação e dos sensores nela instalados, informações da legislação ambiental necessárias para a operação do sistema e parâmetros de qualidade para cada par estação-sensor, necessários para a avaliação automática de qualidade dos dados.

As informações de cadastros de estações e sensores, informações de legislação e os parâmetros de qualidade exigem que todas as alterações que acontecerem ao longo do tempo sejam armazenadas. Desta maneira o reprocessamento de uma período de dados antigo será executado com os parâmetros vigentes na época.

#### **II.1.8. Módulo de Supervisão e Administração do Sistema**

#### **II.1.9. Definição Macro**

O módulo de supervisão e administração se prestará a fornecer informações importantes para o gerenciamento e manutenção, tanto do sistema a que se refere o presente documento quanto da rede de coleta de dados ambientais da CETESB, apresentando em uma interface tipo painel, informações sobre o status operacional da rede de coleta de dados e da execução de funções do sistema.

Além disso, constitui a ferramenta administrativa que permitirá:

- Inclusão e alteração de cadastro de estações e sensores;
- Inclusão e ajuste de parâmetros de qualidade de dados;
- Inclusão e alteração de referências da legislação ambiental;
- Alteração de notas dadas pela função de "avaliação de qualidade automática", tanto em função de relatórios de manutenção quanto pela avaliação feita por um administrador;
- Executar avaliação de qualidade, classificação quanto à conformidade com a legislação ambiental e cálculos de médias dos dados;
- Administração de contas de usuários

#### **II.1.9.1.1 Supervisão**

Através de uma interface do tipo painel, será exibido o status operacional de todas as estações da rede de coleta de dados ambientais da CETESB.

Fará o monitoramento da execução dos processos automáticos (aquisição, ingestão e processamento de dados) gerando informações acerca do resultado de execução dos mesmos.

Manterá um histórico de, no mínimo, 72 horas de anormalidades na operação da rede ou na execução dos processos automáticos.

#### **II.1.9.1.2 Consistência de dados**

O sistema permitirá que um administrador efetue operações de inserção, correção ou exclusão manual de dados, assim como alterar notas de qualidade atribuídas pela avaliação automática.

Nas operações de exclusão e invalidação de dados o usuário será solicitado a escrever uma justificativa que será armazenada no banco de dados juntamente com o registro da operação executada.

#### **II.1.9.1.3 Alteração de cadastro**

Um administrador do sistema poderá efetuar inclusões de novas estações, alterações de cadastro de estações existentes, inclusão de novos sensores a estações existentes e alterações de informações de sensores já cadastrados, sendo o histórico de tais alterações mantido no banco de dados.

#### **II.1.10. Módulo de Visualização**

#### **Definição Macro**

Atualmente a visualização dos dados exportados dos bancos de dados ACCESS é feita através de planilhas Excel, sendo possível ver apenas os dados, na forma tabular ou em gráficos. É desta forma, inclusive, que os dados são avaliados pelo administrador.

O módulo de visualização do sistema a ser fornecido permitirá a visualização dos dados brutos e das médias, na forma de tabela e gráfico, sendo que neste haverá a agregação da informação de limites de conformidade com a legislação vigente.

Além dos dados, o sistema permitirá visualizar o status conjugado, de operação e de conformidade ou não com a legislação ambiental vigente, de todas as estações plotadas sobre um mapa georeferenciado.

#### **II.1.11. Descrição do Módulo**

#### **II.1.11.1.1 Visualização das estações em mapa, com coloração indicativa**

Neste modo o usuário poderá visualizar as estações plotadas sobre um mapa, com informações conjugadas sobre o estado operacional e o de conformidade com a legislação ambiental vigente, que serão apresentadas na forma de cores simbolizando as seguintes situações:

- Estação ativa e com dados atualizados e em conformidade com a legislação vigente;
- Estação ativa e com dados atualizados, porém não conforme com a legislação vigente;
- Estação ativa com dados atualizados, porém não-válidos ou estação ativa sem dados atualizados;
- Estação inativa.

#### **II.1.11.1.2 Visualização dos dados na forma de tabela**

O padrão desta forma de visualização é a apresentação de médias horárias das últimas 24 horas de todos os sensores de uma estação.

Porém, dados brutos ou outros tipos de médias poderão ser visualizados na forma de tabela podendo o usuário selecionar:

- A estação a visualizar, a ser escolhida em uma lista de estações ativas;
- O(s) sensor(es) a visualizar, a ser(em) escolhidos em uma lista de sensores instalados e ativos;
- O tipo do dado a visualizar: brutos (minuto) ou médias (horária, diária, mensal ou anual);
- O intervalo de tempo cujos dados quer visualizar.

Qualquer que seja o tipo de dado, bruto ou qualquer uma das médias, também serão exibidos o valor médio, bem como o mínimo e o máximo registrado no período definido pelo usuário.

A partir desta forma de visualização o usuário poderá solicitar a exportação de dados no formato texto ou que possa ser lido pelo aplicativo Excel.

A visualização dos dados na forma de tabela é diferente para o público interno e externo. No primeiro caso, dependendo do privilégio de acesso do usuário, será possível visualizar todos os dados, inclusive os não-válidos. Por outro lado, no caso de público externo, a visualização será limitada aos dados válidos.

#### **II.1.11.1.3 Visualização na forma de gráfico**

O sistema permite a exibição simultânea de dados de até dois sensores num mesmo gráfico.

Para melhor visualização simultânea de dados de dois parâmetros o sistema utilizará os dois eixos verticais, possibilitando a adoção de escalas distintas para cada um deles. A escala será ajustada automaticamente pelo sistema, considerando-se os valores mínimo e máximo do conjunto de dados a serem exibidos.

Quando aplicável, o gráfico terá plotado o(s) valor(es) de referência previstos na legislação vigente para a classe a que pertence a estação cujos dados estão sendo exibidos.

### **III. REQUISITOS FUNCIONAIS**

#### **III.1.1. Módulo de Aquisição de Dados**

- **1.** Ler arquivos de dados brutos enviados pelas estações de coleta de dados ambientais;
- **2.** Decodificar os dados brutos;
- **3.** Identificar os dados ainda não inseridos no banco de dados e passá-los para o módulo de ingestão e processamento de dados;
- **4.** Notificar ao módulo de supervisão e administração do sistema os resultados de execuções de processos deste módulo.

#### **III.1.2. Módulo de Ingestão e Processamento de Dados**

- **1.** Receber a informação dos dados inseridos no banco de dados pelo módulo de aquisição de dados, e submetê-los à avaliação automática de qualidade;
- **2.** Após a execução da avaliação de qualidade, submeter os dados pH, oxigênio dissolvido e turbidez à classificação de conformidade com a legislação ambiental vigente;
- **3.** Atualizar o banco de dados com as notas de qualidade e, se for o caso, classificados conforme legislação ambiental vigente;
- **4.** Assim que um dado que seja o último da hora seja inserido no banco de dados, efetuar o cálculo da média horária correspondente, e inseri-la no banco de dados;
- **5.** Calcular, ao final de cada dia, as médias diárias de todos os sensores de todas as estações;
- **6.** Calcular, ao final de cada mês, as médias mensais de todos os sensores de todas as estações;
- **7.** Calcular, ao final de cada ano, as médias anuais de todos os sensores de todas as estações;
- **8.** Considerar apenas dados considerados válidos no cálculo de médias horária, diária, mensal e anual;
- **9.** Para cada valor médio calculado, computar e armazenar o percentual de dados em relação ao esperado, que geraram aquela informação;
- **10.** Calcular o percentual de dados mensais em conformidade com a legislação ambiental vigente, frente ao total de dados considerados válidos no período para os sensores pH, oxigênio dissolvido, e turbidez de todas as estações;
- **11.** Calcular o percentual de dados anuais em conformidade com a legislação ambiental vigente, frente ao total de dados considerados válidos no período para os sensores pH, oxigênio dissolvido, e turbidez de todas as estações;
- **12.** Calcular médias horárias que não tenham sido calculadas ou que tenham sido descartadas em função de alteração de um dado bruto (de minuto), com periodicidade definida por um administrador;
- **13.** No cálculo de médias agendadas considerar todos as alterações de dados que tenham ocorrido no banco desde a sua última execução;
- **14.** Avaliar a qualidade dos dados já inseridos no banco de dados que ainda não tenham sido avaliados com periodicidade agendada por um administrador;
- **15.** Classificar quanto à conformidade com a legislação ambiental vigente, dados de pH, oxigênio dissolvido ou turbidez já inseridos no banco de dados e que ainda não tenham sido classificados, com periodicidade agendada por um administrador;
- **16.** Sob demanda do administrador, efetuar o recálculo de valores médios de um sensor de uma estação definido por aquele;
- **17.** Sob demanda do administrador, reavaliar a qualidade de dados de um período de tempo, de um sensor de uma estação definidos por aquele;
- **18.** Sob demanda do administrador, efetuar a reclassificação de conformidade com a legislação ambiental vigente de dados de pH, oxigênio dissolvido ou turbidez de uma estação e um intervalo de tempo definidos por aquele,
- **19.** Descartar nota de qualidade quando um dado for alterado;
- **20.** Descartar informação de conformidade ou não com a legislação quando um dado de pH, oxigênio dissolvido ou turbidez for alterado;
- **21.** Quando um dado de minuto válido for alterado, descartar as médias em que o dado alterado tenha sido considerado;
- **22.** Notificar o módulo de supervisão e administração do sistema o resultado de execuções de qualquer operação deste módulo.

#### **III.1.3. Módulo de Supervisão e Administração do Sistema**

- **23.** Exibir, numa interface tipo painel, a situação atual das estações da rede de monitoramento, indicada através de cores. A cor vermelha indicará anormalidade e a verde estação em situação normal de operação;
- **24.** Exibir os valores, a data e a hora dos últimos dados coletados de todas as estações;
- **25.** Registrar e exibir as seguintes anormalidades na coleta de dados: estações com dados atrasados ou futuros, estações com data de registro de coleta incompatível com a informação de freqüência de coleta cadastrada no banco de dados, estações com dados suspeito ou inválidos, verificados nas últimas 72 horas;
- **26.** Exibir o resultado da última execução das seguintes tarefas: aquisição de dados, avaliação de qualidade dos dados, classificação quanto a conformidade com a legislação ambiental vigente de dados de pH, oxigênio dissolvido e turbidez, inserção dos dados no banco de dados e cálculos de médias;
- **27.** Exibir histórico das últimas 72 horas de falha de execução das tarefas: aquisição de dados, avaliação de qualidade dos dados, classificação quanto a conformidade com a legislação ambiental vigente de dados de pH, oxigênio dissolvido e turbidez, inserção dos dados no banco de dados e cálculos de médias;
- **28.** Permitir cadastrar nova estação ou alteração de cadastro de estação já existente através de interface própria para "Cadastro de estações e parâmetros";
- **29.** Permitir inserção de novo sensor a uma estação existente ou alterar informações de sensor já existente através de interface própria para "Cadastro de estações e parâmetros";
- **30.** Permitir a inclusão e alteração de parâmetros de qualidade para cada par estaçãosensor cadastrado;
- **31.** Permitir a inclusão e alteração de valores de referência da legislação ambiental;
- **32.** Permitir cadastro de sensores do tipo auditoria.
- **33.** Manter histórico de cadastro de estações e parâmetros;
- **34.** Permitir a inserção manual de dados de minuto (brutos) e de médias, marcando-os como dados manuais;
- **35.** Permitir operações de correção e exclusão manual de dados;
- **36.** Registrar no logbook as operações manuais sobre dados no banco;
- **37.** Permitir cadastro de novos usuários e alteração de cadastro de usuários já cadastrados através de interface própria para esta operação;
- **38.** Permitir aos usuários a alteração de senha de login no sistema, através de interface própria;
- **39.** Controlar o acesso de usuários a diferentes funcionalidades de acordo com o nível de acesso permitido a cada um;
- **40.** Permitir a importação de dados calculados (médias) como dados manuais, na inexistência dos dados de minuto que a elas deram origem.

#### **III.1.4. Módulo de Visualização**

- **41.** Exibir status das estações plotadas em um mapa com coloração indicativa:
	- Cinza: estação inativa;
	- Branco: estação com dados futuros ou desatualizados, estação com data-hora de coleta incompatível com a freqüência de coleta cadastrada ou estação com dados inválidos ou suspeitos;
	- $\checkmark$  Verde: estação com dados atualizados, válidos e em conformidade com a legislação ambiental vigente;
	- Vermelho: estação com dados atualizados e válidos, porém não conforme com a legislação ambiental vigent
- **42.** Como padrão, exibir apenas dados válidos, tanto na intranet quanto na internet. Apenas administradores terão acesso a todos os dados, inclusive os não válidos;
- **43.** Inicialmente, exibir os dados na forma de tabela, e, a partir dela permitir a visualização em forma de gráfico;
- **44.** Exibir dados em tabela com a coloração indicativa relativa à conformidade com a legislação:
	- Verde: estação com dados atualizados, válidos e em conformidade com a legislação ambiental vigente;
	- Vermelho: estação com dados atualizados e válidos, porém não conforme com a legislação ambiental vigente;
	- $\checkmark$  Cinza: parâmetro não previsto na legislação;
- **45.** Exibir, por padrão, médias horárias de todos os parâmetros das últimas 24 horas da estação selecionada pelo usuário;
- **46.** Exibir, juntamente com qualquer dado, o valor mínimo, médio e máximo do período para cada parâmetro exibido;
- **47.** Apresentar a lista com todas as estações e permitir a seleção de uma;
- **48.** Apresentar a lista de todos os sensores instalados na estação que já deve ter sido selecionada e permitir a seleção de um ou mais parâmetros;
- **49.** Apresentar a lista de tipos de dados minuto (coletado), média horária, média diária, média mensal e média anual – para permitir a seleção de um tipo;
- **50.** Permitir a definição do intervalo de tempo para exibição dos dados;
- **51.** Caso o tipo de dado selecionado seja a média horária, apresentar lista com todas as horas do dia mais a opção "todas" para que o usuário possa selecionar uma única hora do dia ou todas as horas;
- **52.** Permitir download dos dados exibidos;
- **53.** Na visualização em forma de gráfico de dados de oxigênio dissolvido, turbidez e pH, plotar o valor(es) de referência da legislação ambiental vigente de acordo com a classe a que pertence a estação selecionada;
- **54.** Na visualização em forma de gráfico permitir a exibição de dados de dois sensores, selecionados pelo usuário;
- **55.** Ajustar automaticamente a(s) escala(s) do(s) eixo(s) das ordenadas do gráfico para melhor visualização dos dados;
- **56.** Permitir a impressão dos gráficos;
- **57.** Permitir a visualização simultânea de dados coletados pela estação e de dados coletados e inseridos manualmente no banco de dados para fins de auditoria;
- **58.** Permitir a visualização de informações das estações de coleta de dados cadastradas no banco de dados;
- **59.** Suportar os nevegadores Internet Explorer 6.0 e Mozilla Firefox 2.0, e versões superiores.

# **IV. REQUISITOS NÃO-FUNCIONAIS**

#### **IV.1.1. Módulo de Aquisição de Dados**

- **60.** O computador que recebe os dados das estações deve estar acessível a partir do servidor hospedeiro deste módulo do sistema todo o tempo;
- **61.** O computador deve estar operando e com espaço em disco suficiente para que as estações possam atualizar os seus arquivos;
- **62.** O modulo deve ter comunicação com o modulo Ingestão e com o modulo Supervisão através dos protocolos HTTP;
- **63.** O computador deve ter seu relógio interno sincronizado com um servidor de horário.

#### **IV.1.1.1.1 Módulo e Ingestão e Processamento de Dados**

- **64.** O correto funcionamento da avaliação automática de qualidade depende do ajuste de parâmetros de qualidade para o par estação-sensor. Assim, estes parâmetros devem representar o comportamento específico de um determinado par estaçãosensor e devem ser ajustados ao longo do tempo;
- **65.** A legislação ambiental e a classificação do corpo d'água podem sofrer alteração a qualquer momento. Para que a informação de conformidade com a legislação seja válido, o cadastro de estações e as referências da legislação devem ser mantidos atualizados;
- **66.** Para que os dados possam receber uma nota de qualidade é obrigatório o cadastro de parâmetros de qualidade para o teste de faixa de cada par estação-sensor;
- **67.** Para que os dados possam ser classificados em relação à conformidade ou não com a legislação ambiental vigente é necessário o cadastro das classes de corpo d'água e que as estações sejam devidamente classificadas.

#### **IV.1.2. Módulo de Supervisão e Administração do Sistema**

- **68.** Uma estação deve ter, no mínimo, as seguintes informações cadastradas: latitude e longitude, classe do corpo d'água, estado operacional, parâmetros instalados e ativos;
- **69.** Para que os módulos de visualização e de supervisão e administração do sistema funcionem adequadamente (conforme previsto) é necessário que sejam cadastrados ao menos os parâmetros de qualidade para o teste de faixa para cada par estaçãosensor.
- **70.** Para que os módulos de visualização e de supervisão e administração do sistema funcionem adequadamente (conforme previsto) é necessário que sejam cadastrados os valores de referência da legislação ambiental para cada classe de corpo d'água.

#### **IV.1.3. Módulo de Visualização**

- **71.** Para a tela de exibição do status operacional e de conformidade com a legislação das estações de monitoramento é necessário o fornecimento de um mapa georeferenciado, que abranja toda a área em que as mesmas estão instaladas.
- **72.** O servidor que roda o serviço de publicação de páginas HTML de administração deve estar acessível para acessos na rede local.
- **73.** O servidor que roda o serviço de publicação de paginas HTML de visualização de dados deve estar acessível para acessos a partir da internet pública.

### **V. REQUISITOS DE SISTEMA E AMBIENTE**

- **74.** Servidor(es) para hospedar o banco de dados, os aplicativos de aquisição, ingestão e processamento de dados, supervisão e administração do sistema, e os site para intranet e internet;
- **75.** Sistema operacional: Windows 2003 Server ou superior compatível com dotNET Framework 3.5;
- **76.** Sistema gerenciador de banco de dados: MS SQLServer 2000;
- **77.** Microsoft IIS versão 6.0
- **78.** Linguagens de desenvolvimento: C#, ASP.NET e JAVA
- **79.** Ambiente de desenvolvimento: Microsoft Visual Studio para as linguagens C# e ASP.NET e Eclipse para a linguagem JAVA.

### **VI. FUNCIONALIDADES IMPLEMENTADAS E A IMPLEMENTAR**

#### **VI.1.1. Funcionalidades Implementadas**

#### **80. Módulo de Aquisição**

- $\checkmark$  Núcleo do modulo de aquisição:
- $\checkmark$  Notificação de resultados das operações para o módulo de Supervisão e Administração do Sistema;
- $\checkmark$  Interface de cadastro de tarefas e parâmetros do modulo de aquisição.

#### **81. Ingestão e processamento**

- Cálculo de médias;
- $\checkmark$  Programa básico de avaliação automática de qualidade.

#### **82. Supervisão e administração do sistema**

- $\checkmark$  Núcleo do modulo de supervisão;
- Página de status operacional das estações de coleta de dados e a hora dos últimos dados coletados;
- $\checkmark$  Interface de exibição do histórico de execuções de tarefas agendadas;
- $\checkmark$  Interface de cadastro de usuário e de alteração de senha de login;
- $\checkmark$  Controle de acesso de usuários por privilégio de acesso.

#### **83. Visualização**

- Página de visualização de dados, tanto na forma de tabela quanto na forma gráfica;
- $\checkmark$  Visualização de dados na forma de gráfico;
- Opção de download de dados.

#### **Funcionalidades a alterar e a implementar**

#### **84. Aquisição**

- $\checkmark$  Acesso aos arquivos de dados gerados pelo Maxxdata;
- $\checkmark$  Leitura de arquivo de dados gerados pelo Maxxdata;
- Decodificação de dados brutos;
- Transferência de pacote de dados do Módulo de Aquisição para o Módulo de Ingestão e Processamento de Dados;
- Logar resultado da aquisição de dados em arquivos de texto.

#### **85. Ingestão e processamento**

- Ajuste do programa de avaliação automática de qualidade para dados de qualidade da água;
- Classificação de dados em relação à legislação ambiental;
- $\checkmark$  Cálculo de percentual de dados mensais e anuais em conformidade com a legislação em relação ao total de dados válidos;
- $\checkmark$  Interface para reavaliar de qualidade dos dados e/ou reclassificar os mesmos em relação à legislação ambiental;
- $\checkmark$  Leitura de arquivo de dados tipo MDB;
- $\checkmark$  Interface para importação de dados;
- $\cdot$

#### **86. Banco de dados**

 $\checkmark$  Adaptação do modelo de dados aos requisitos da CETESB.

#### **87. Supervisão e administração do sistema**

- $\checkmark$  Interface do painel de supervisão das tarefas;
- $\checkmark$  Interface de exibição de anomalias de operação das estações de coleta de dados;
- $\checkmark$  Exibição comparativa de dados coletados e de auditoria;
- Interface de cadastro de nova estação ou novo sensor a estação existente e de alteração de cadastro de estação ou sensor existente;
- $\checkmark$  Interface para alteração de parâmetros de qualidade e de referências da legislação ambiental;
- $\checkmark$  Histórico de cadastro de estações e sensores;
- $\checkmark$  Histórico de parâmetros de qualidade e de referências de legislação;
- $\checkmark$  Histórico de resultados de execuções de tarefas agendadas;
- $\checkmark$  Interface para entrada manual de dados brutos e dados médios:
- Logbook de operações de administradores sobre os dados (exclusão e alterações).

#### **88. Visualização**

- Apresentação de valores mínimo, médio e máximo do período, na pagina de visualização de dados;
- $\checkmark$  Interface de visualização de dados de cadastro de estações e sensores.

### **VII. ITENS A SEREM ENTREGUES**

- **89.** Documentação de Projeto:
	- Documento de Visão;
	- $\checkmark$  Cronograma Detalhado:
	- $\checkmark$  Diagramas de caso de uso;
	- $\checkmark$  Mapa site/software;
	- $\checkmark$  Documento de arquitetura;
	- $\checkmark$  Diagrama de classes;
	- Diagrama de seqüência;
	- $\checkmark$  Diagrama de estado;
	- Manual de instalação;
	- $\checkmark$  Código documentado;
	- $\checkmark$  Roteiro de testes;
	- $\checkmark$  Manual de Utilização;
- **90.** Modelo de dados;
- **91.** Banco de dados populado com:
	- $\checkmark$  Cadastro de estações e sensores,
	- $\checkmark$  Cadastro de parâmetros de qualidade iniciais;
	- Cadastro de referências da legislação ambiental vigente;
	- $\checkmark$  Carga inicial de dados coletados (de minuto) de 1 ano a ser definido e fornecido pela CETESB;
	- $\checkmark$  Médias calculada para os dados de 1 ano da carga inicial de dados do item anterior;
- **92.** Pacote de aplicativos para:
	- $\checkmark$  Aquisição, ingestão e processamento de dados;
	- $\checkmark$  Supervisão e administração do sistema;
- **93.** Site para intranet e internet;
- **94.** Manual do Usuário; Treinamento de usuários e administradores do sistema